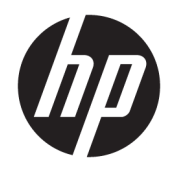

Ghid de referinţă hardware

© Copyright 2018, 2019 HP Development Company, L.P.

Windows este marcă comercială înregistrată sau marcă comercială a Microsoft Corporation în Statele Unite şi/sau în alte ţări.

Informaţiile cuprinse în acest document se pot modifica fără preaviz. Singurele garanții pentru produsele şi serviciile HP sunt specificate în declaraţiile exprese de garanţie ce însoţesc respectivele produse şi servicii. Nimic din conţinutul de faţă nu trebuie interpretat ca reprezentând o garanţie suplimentară. Compania HP nu va fi răspunzătoare pentru erorile tehnice sau editoriale sau pentru omisiunile din documentaţia de faţă.

Ediţia a treia: iunie 2019

Prima ediţie: mai 2018

Cod document: L18074-273

#### **Notificare despre produs**

Acest ghid pentru utilizator descrie caracteristicile comune pentru majoritatea modelelor. Este posibil ca unele caracteristici să nu fie disponibile pe computerul dvs.

Unele caracteristici nu sunt disponibile în toate edițiile sau versiunile de Windows. Pentru a beneficia la maximum de funcționalitatea sistemului de operare Windows, sistemele pot necesita upgrade şi/sau achiziţionare separată de hardware, drivere sau software ori actualizarea BIOS-ului. Windows 10 este actualizat automat, această caracteristică fiind activată întotdeauna. Se pot aplica taxe stabilite de furnizorii de servicii Internet (ISP) şi, în timp, se pot aplica cerinţe suplimentare pentru actualizări. Consultați <http://www.microsoft.com>.

Pentru a accesa cele mai recente ghiduri pentru utilizatori, mergeți la [http://www.hp.com/](http://www.hp.com/support) [support](http://www.hp.com/support) şi urmaţi instrucţiunile pentru a găsi produsul. Apoi selectaţi **User Guides** (Ghiduri pentru utilizatori).

#### **Clauze privind software-ul**

Prin instalarea, copierea, descărcarea sau utilizarea în orice alt mod a oricărui produs software preinstalat pe acest computer, sunteţi de acord să respectaţi condiţiile stipulate în Acordul de licență pentru utilizatorul final HP (ALUF). Dacă nu acceptaţi aceşti termeni de licenţă, singurul remediu este returnarea integrală a produsului nefolosit (hardware şi software) în cel mult 14 zile pentru o rambursare completă conform politicii de rambursare a vânzătorului.

Pentru orice alte informații sau pentru a solicita o rambursare completă a preţului computerului, contactaţi vânzătorul.

### **Notificare de avertizare privind siguranţa**

**AVERTISMENT!** Pentru a reduce posibilitatea de vătămare prin arsuri sau de supraîncălzire a computerului, nu plasaţi computerul direct pe genunchi şi nu obstrucţionaţi orificiile de ventilaţie ale computerului. Utilizaţi computerul numai pe suprafeţe dure şi plane. Nu permiteţi blocarea fluxului de aer de către o altă suprafaţă tare, cum ar fi cea a unei imprimante opţionale alăturate sau de către suprafeţe moi, cum ar fi cele ale pernelor, păturilor sau hainelor. De asemenea, în timpul exploatării nu permiteţi ca adaptorul de c.a. să intre în contact cu pielea sau cu suprafeţe moi, cum ar fi cele ale pernelor, păturilor sau hainelor. Computerul şi adaptorul de c.a. respectă limitele de temperatură pentru suprafeţele accesibile utilizatorului, definite de standardul internaţional pentru siguranţa echipamentelor din tehnologia informaţiilor (IEC 60950-1).

### **Despre acest ghid**

Acest ghid oferă informaţii de bază despre efectuarea unui upgrade asupra computerului HP ProDesk Business.

**AVERTISMENT!** Indică o situaţie periculoasă care, dacă nu este evitată, **poate** cauza vătămări grave sau decesul.

**ATENŢIE:** Indică o situaţie periculoasă care, dacă nu este evitată, **poate** cauza rănire minoră sau moderată.

- **IMPORTANT:** Indică informaţii considerate importante, dar care nu au legătură cu situații periculoase (de exemplu, mesaje referitoare la daune materiale). Avertizează utilizatorul asupra faptului că nerespectarea unei proceduri în totalitate poate avea ca rezultat pierderea de date sau deteriorarea componentelor hardware sau software. De asemenea, conţine informaţii esenţiale pentru a înţelege o noţiune sau pentru a realiza o activitate.
- **HOTĂ:** Conține informații suplimentare care scot în evidență sau completează puncte importante din textul principal.

☆ **SFAT:** Oferă indicii utile pentru realizarea unei activități.

# **Cuprins**

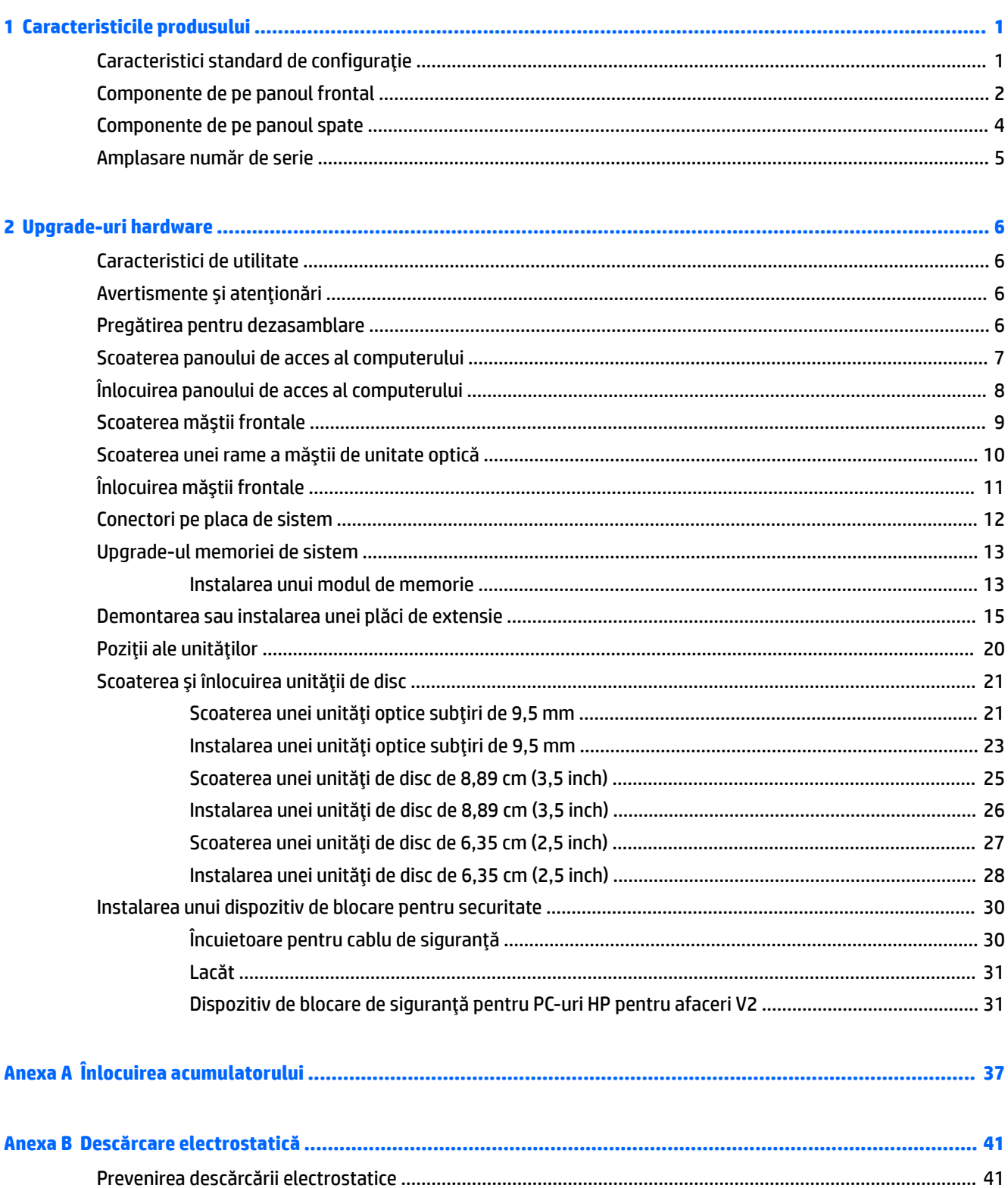

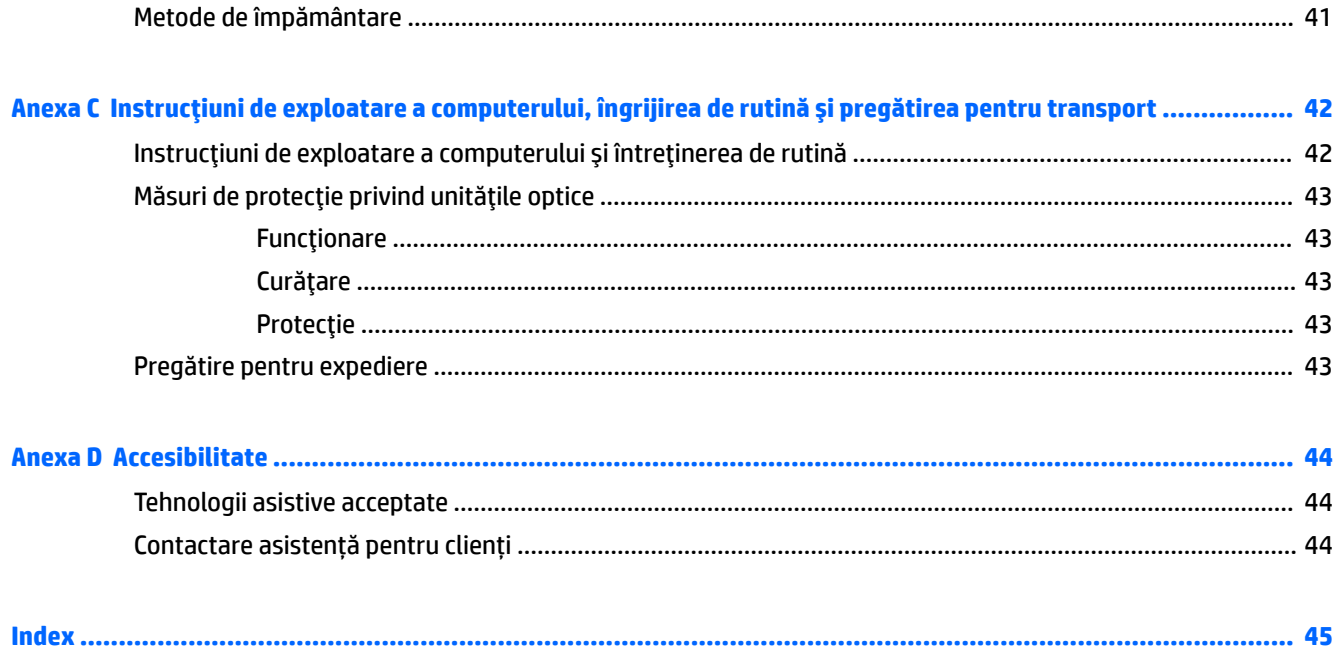

# <span id="page-8-0"></span>**1 Caracteristicile produsului**

# **Caracteristici standard de configuraţie**

Caracteristicile pot fi diferite în funcţie de model. Pentru asistenţă şi pentru a afla mai multe despre componentele hardware şi software instalate pe modelul dvs. de computer, executaţi utilitarul HP Support Assistant.

**NOTĂ:** Consultați ilustrația care se potrivește cel mai bine cu computerul dvs.

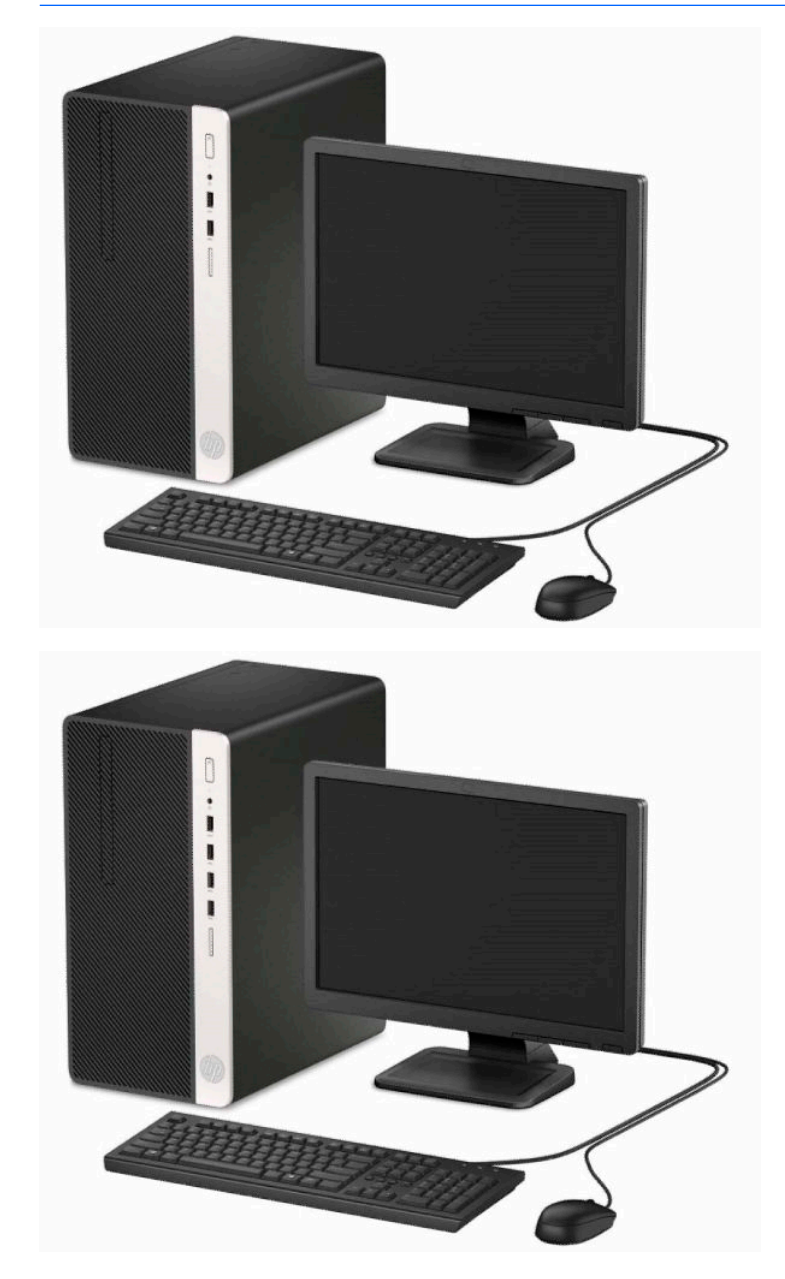

## <span id="page-9-0"></span>**Componente de pe panoul frontal**

Configuraţia unităţii poate varia în funcţie de model. Unele modele prezintă o mască de ramă care acoperă suportul subțire pentru unitatea optică.

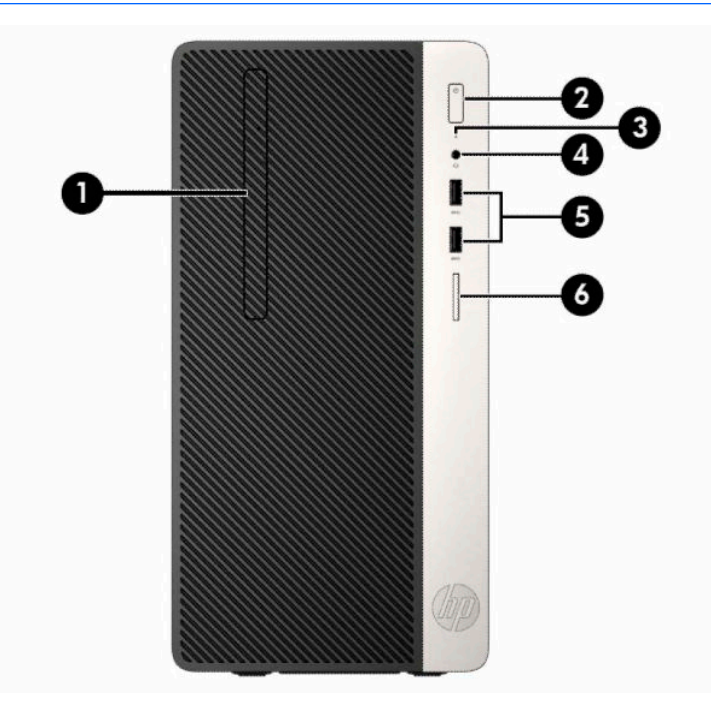

#### **W** NOTĂ: Consultați ilustrația care se potrivește cel mai bine cu computerul dvs.

#### **Tabelul 1-1 Componente de pe panoul frontal**

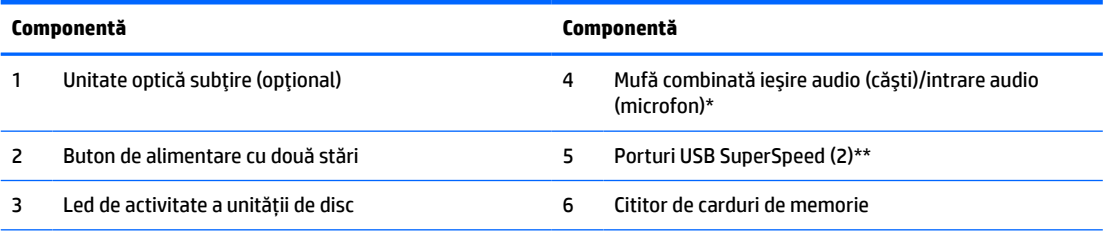

\* Când un dispozitiv este conectat la o mufă combinată, este afişată o casetă de dialog. Selectaţi tipul de dispozitiv care este conectat.

\*\* Acest port conectează un dispozitiv USB, oferă un transfer de date de mare viteză şi, chiar şi atunci când computerul este oprit, încarcă produse, cum ar fi un telefon mobil, aparat de fotografiat, aparat de monitorizare a activităţii sau smartwatch.

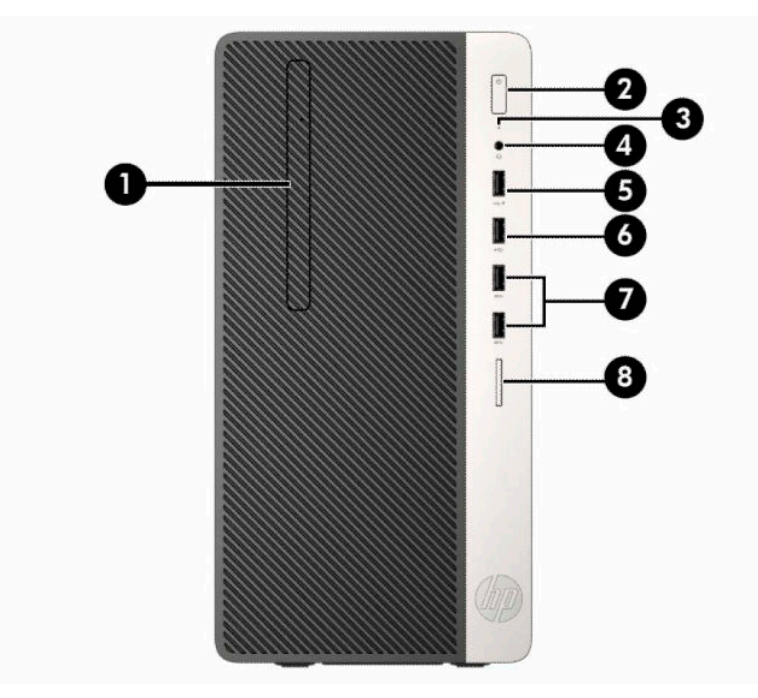

**Tabelul 1-2 Componente de pe panoul frontal**

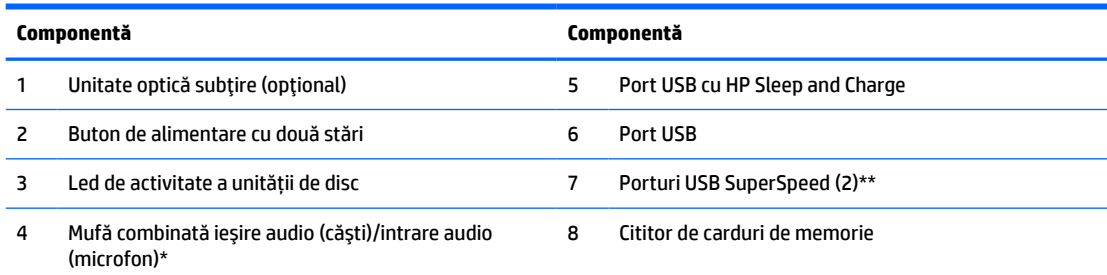

\* Când un dispozitiv este conectat la o mufă combinată, este afişată o casetă de dialog. Selectaţi tipul de dispozitiv care este conectat.

\*\* Acest port conectează un dispozitiv USB, oferă un transfer de date de mare viteză şi, chiar şi atunci când computerul este oprit, încarcă produse, cum ar fi un telefon mobil, aparat de fotografiat, aparat de monitorizare a activităţii sau smartwatch.

### <span id="page-11-0"></span>**Componente de pe panoul spate**

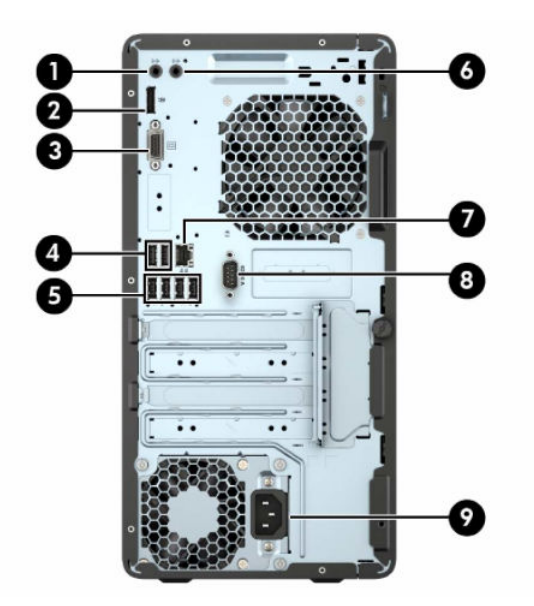

**Tabelul 1-3 Componente de pe panoul spate**

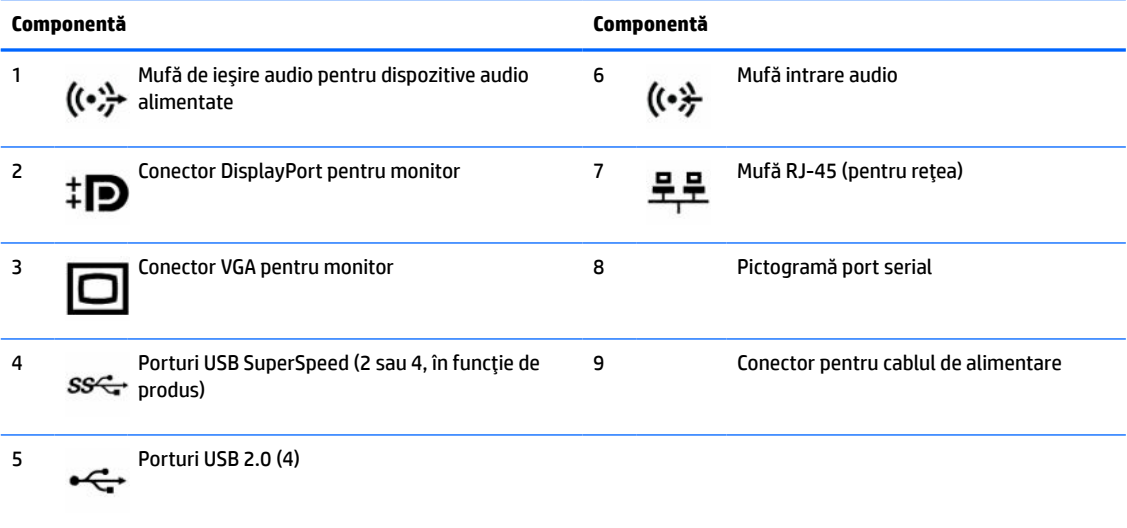

**NOTĂ:** Un port serial secundar opţional şi un port paralel serial opţional sunt disponibile de la HP.

Dacă utilizaţi o tastatură USB, HP vă recomandă să conectaţi tastatura la unul dintre porturile USB 2.0 cu reactivare din starea S4/S5. Caracteristica de reactivare din starea S4/S5 este compatibilă şi cu conectorii PS/2 dacă se activează în BIOS F10 Setup.

Când o placă grafică este instalată într-unul dintre slot-urile plăcii de sistem, conectorii video ai plăcii grafice şi ai plăcii grafice integrate în placa de sistem se pot utiliza simultan. Totuşi, pentru o astfel de configuraţie, doar afişajul conectat la placa grafică separată va afişa mesaje POST.

Placa grafică integrată în sistem poate fi dezactivată prin schimbarea setărilor în Computer Setup.

# <span id="page-12-0"></span>**Amplasare număr de serie**

Fiecare computer are un număr unic de serie şi un număr de identificare a produsului care sunt situate în exteriorul computerului. Păstraţi aceste numere disponibile pentru a le utiliza când luaţi legătura cu centrul de asistenţă.

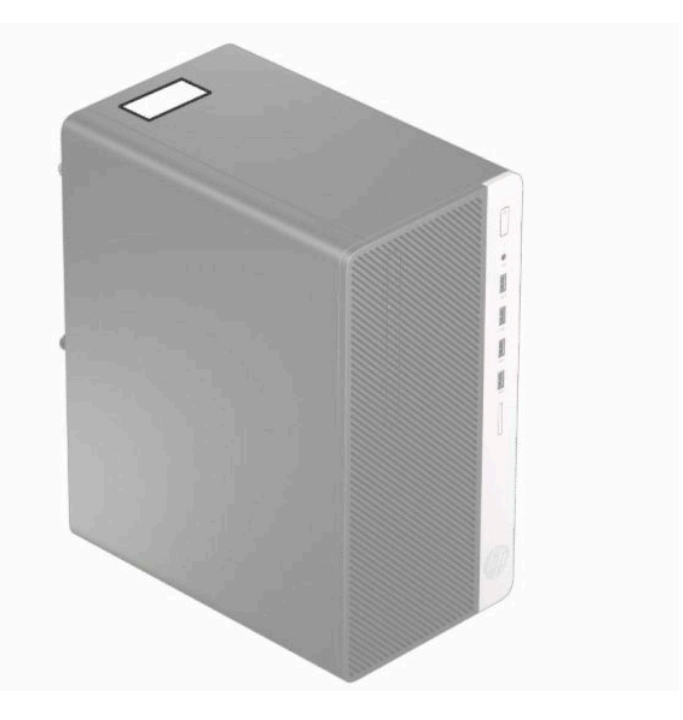

# <span id="page-13-0"></span>**2 Upgrade-uri hardware**

## **Caracteristici de utilitate**

Computerul include caracteristici care înlesnesc efectuarea de upgrade şi realizarea operaţiilor de întreţinere. Pentru multe din procedurile de instalare descrise în acest capitol este necesară o şurubelniţă T15 în stea sau una cu cap plat.

### **Avertismente şi atenţionări**

Înaintea efectuării operaţiilor de upgrade citiţi cu atenţie toate instrucţiunile aplicabile, atenţionările şi avertismentele din acest ghid.

**AVERTISMENT!** Pentru a reduce riscul de vătămare corporală ca urmare a şocului electric, suprafeţelor încinse sau focului:

Deconectaţi cablul de alimentare de la priza de c.a. şi lăsaţi componentele interne ale sistemului să se răcească înainte de a le atinge.

Nu conectaţi conectori de telecomunicaţii sau de telefon la mufele controlerului de interfaţă cu reţeaua (NIC).

Nu dezactivaţi fişa de împământare a cablului de alimentare. Fişa de împământare reprezintă o caracteristică de siguranţă importantă.

Introduceţi cablul de alimentare într-o priză de perete legată la masă (cu împământare) uşor accesibilă în permanenţă.

Pentru a reduce riscul producerii de leziuni grave, consultaţi *Ghidul de siguranţă şi confort*. Acesta descrie configurarea corectă a stației de lucru și conține informații privind poziția adecvată, menținerea sănătății și deprinderile de lucru corecte pentru utilizatorii de computere. *Ghidul pentru siguranţă şi confort* oferă, de asemenea, informaţii importante despre siguranţa în lucrul cu dispozitive electrice şi mecanice. *Ghidul pentru siguranţă şi confort* este disponibil pe site-ul web la [http://www.hp.com/ergo.](http://www.hp.com/ergo)

A **AVERTISMENT!** În interior sunt componente sub tensiune și în mișcare.

Înainte de a îndepărta carcasa, deconectaţi sursa de alimentare de la echipament.

Înainte de a alimenta din nou echipamentul, montaţi la loc şi asiguraţi carcasa acestuia.

**IMPORTANT:** Electricitatea statică poate să deterioreze componentele electrice ale computerului sau echipamentele opționale. Înainte de a începe aceste proceduri, aveți grijă să vă descărcați de electricitatea statică atingând un obiect metalic legat la pământ. Consultați [Descărcare electrostatică,](#page-48-0) la pagina 41 pentru mai multe informaţii.

Când computerul este conectat la o sursă de alimentare de c.a., placa de bază se află tot timpul sub tensiune. Înainte de a deschide computerul, trebuie să deconectaţi cablul de alimentare de la sursa de alimentare, pentru a preveni deteriorările componentelor interne.

### **Pregătirea pentru dezasamblare**

- **1.** Demontaţi/decuplaţi orice dispozitiv de protecţie care împiedică deschiderea computerului.
- **2.** Scoateți din computer toate suporturile amovibile, precum CD-urile sau unitățile flash USB.
- <span id="page-14-0"></span>**3.** Opriţi corect computerul prin intermediul sistemului de operare, iar apoi opriţi toate dispozitivele externe.
- **4.** Deconectaţi cablul de alimentare de la priza de curent şi deconectaţi orice dispozitive externe.
- **IMPORTANT:** Indiferent dacă sistemul este pornit sau nu, tensiunea este întotdeauna prezentă la placa de sistem atât timp cât sistemul este conectat la o priză activă de c.a. Trebuie să deconectaţi cablul de alimentare pentru a evita deteriorarea componentelor interne ale computerului.

### **Scoaterea panoului de acces al computerului**

- **1.** Pregătiţi computerul pentru dezasamblare. Consultaţi [Pregătirea pentru dezasamblare, la pagina](#page-13-0) 6.
- **2.** Desfaceţi şurubul cu cap striat (1) din partea din spate a computerului, apoi glisaţi panoul înapoi (2) şi ridicaţi-l de pe computer (3).

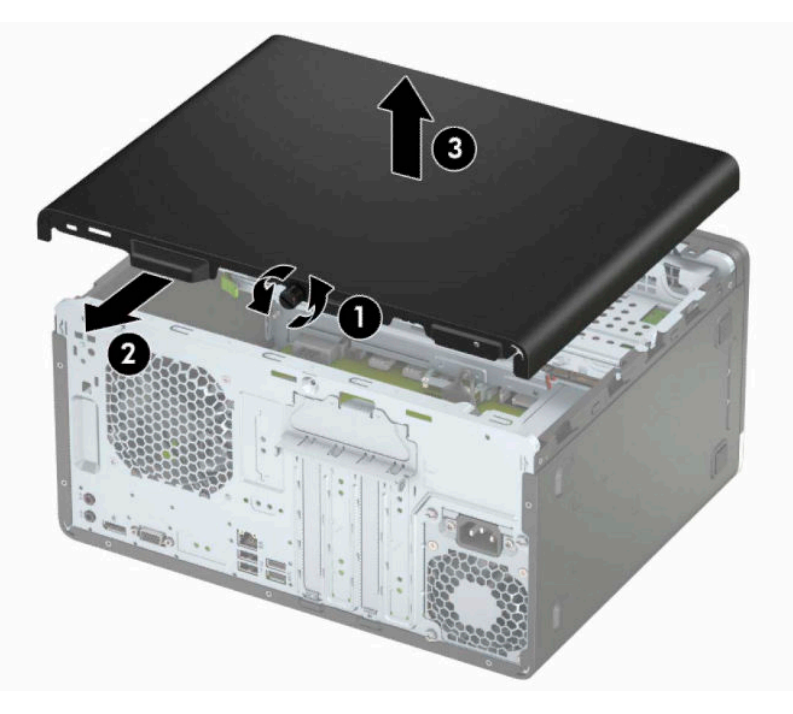

# <span id="page-15-0"></span>**Înlocuirea panoului de acces al computerului**

Aşezaţi panoul pe computer (1), glisaţi-l în faţă (2), iar apoi strângeţi şurubul de mână (3) pentru a fixa panoul pe poziţie.

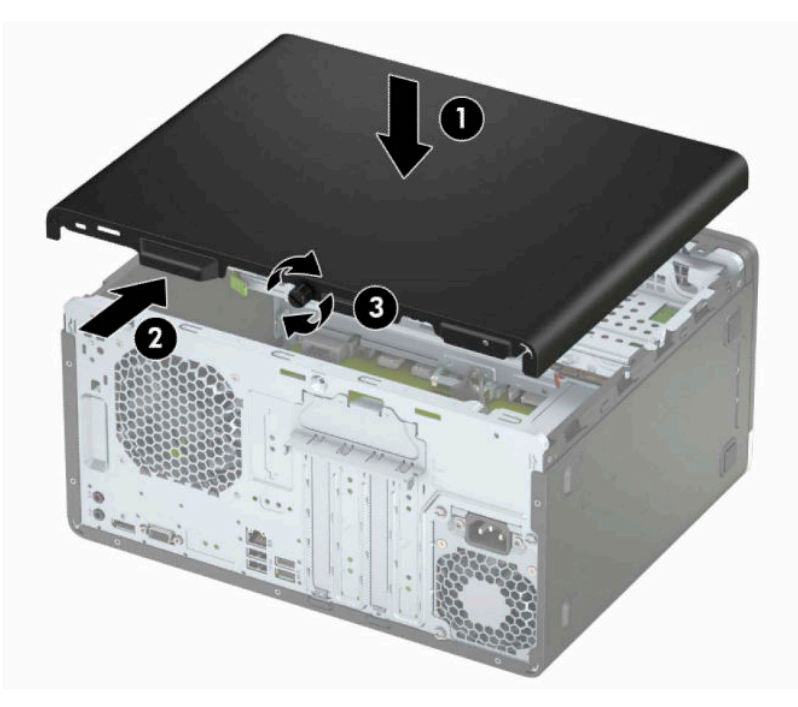

# <span id="page-16-0"></span>**Scoaterea măştii frontale**

- **1.** Pregătiţi computerul pentru dezasamblare. Consultaţi [Pregătirea pentru dezasamblare, la pagina](#page-13-0) 6.
- 2. Scoateți panoul de acces al computerului. Consultați **Scoaterea panoului de acces al computerului**, [la pagina](#page-14-0) 7.
- **3.** Ridicaţi cele trei urechi de pe partea laterală a măştii (1) și apoi rotiţi masca pentru a o scoate din şasiu (2).

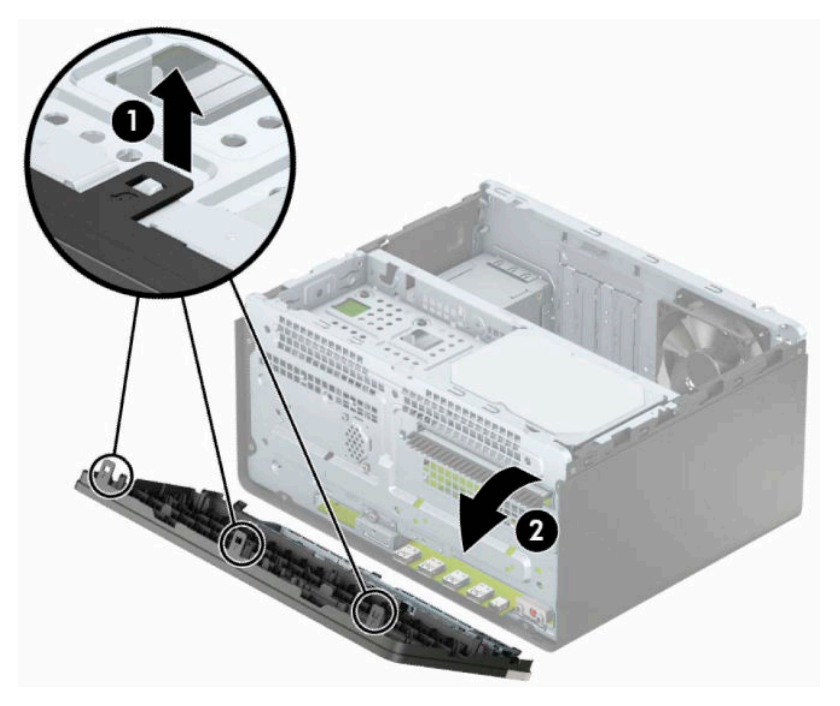

## <span id="page-17-0"></span>**Scoaterea unei rame a măştii de unitate optică**

Unele modele prezintă o mască de ramă care acoperă suportul pentru unitatea optică. Scoateţi masca de ramă înainte de a instala o unitate optică. Pentru a scoate masca de ramă:

- **1.** Pregătiţi computerul pentru dezasamblare. Consultaţi [Pregătirea pentru dezasamblare, la pagina](#page-13-0) 6.
- 2. Scoateți panoul de acces și masca frontală ale computerului. Consultați Scoaterea panoului de acces al [computerului,](#page-14-0) la pagina 7 şi [Scoaterea măştii frontale, la pagina](#page-16-0) 9.
- **3.** Pentru a scoate masca, apăsaţi în sus pe nervura inferioară (1) și apăsaţi în jos pe nervura superioară din partea laterală a măștii (2), rotiţi masca scoţând-o din partea frontală a măştii (3), iar apoi scoateţi-o din panoul măştii frontale.

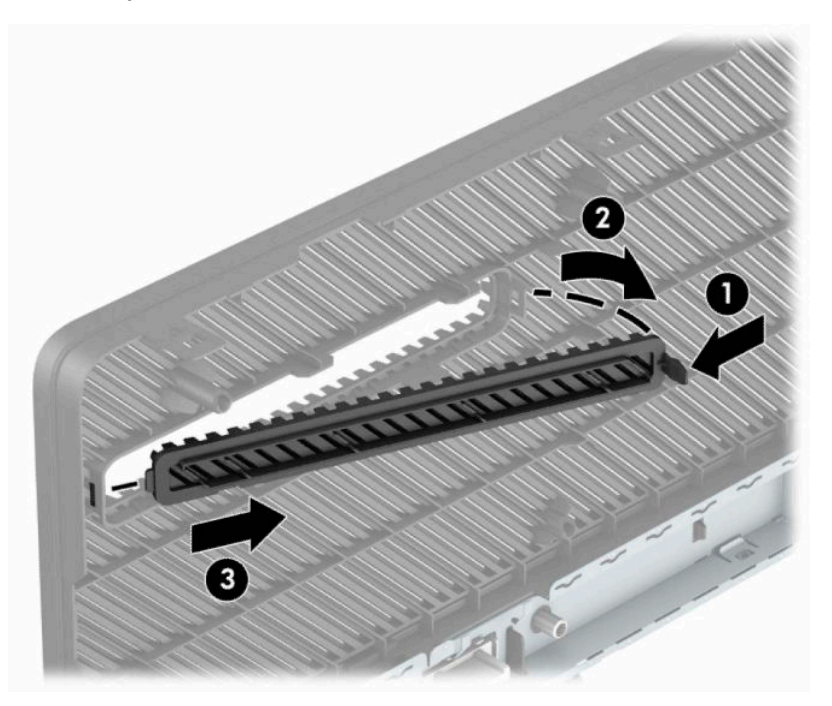

# <span id="page-18-0"></span>**Înlocuirea măştii frontale**

Introduceţi cele trei cârlige de pe partea inferioară a măştii în găurile dreptunghiulare de la şasiu (1) și apoi rotiţi partea superioară a măştii pe şasiu (2) şi fixaţi-o pe poziţie.

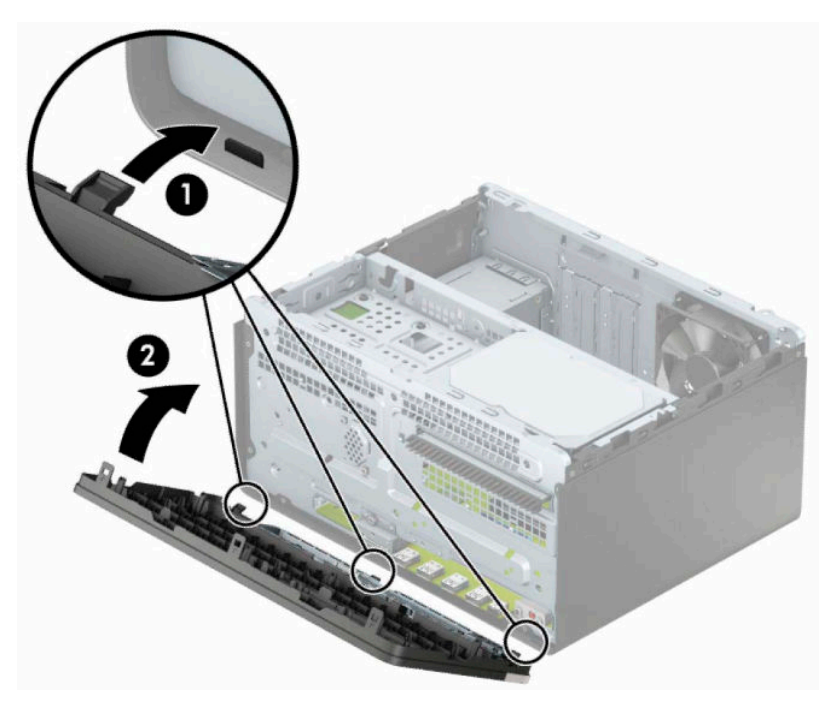

# <span id="page-19-0"></span>**Conectori pe placa de sistem**

Consultaţi imaginea şi tabelul următor pentru identificarea conectorilor plăcii de sistem pentru modelul dvs.

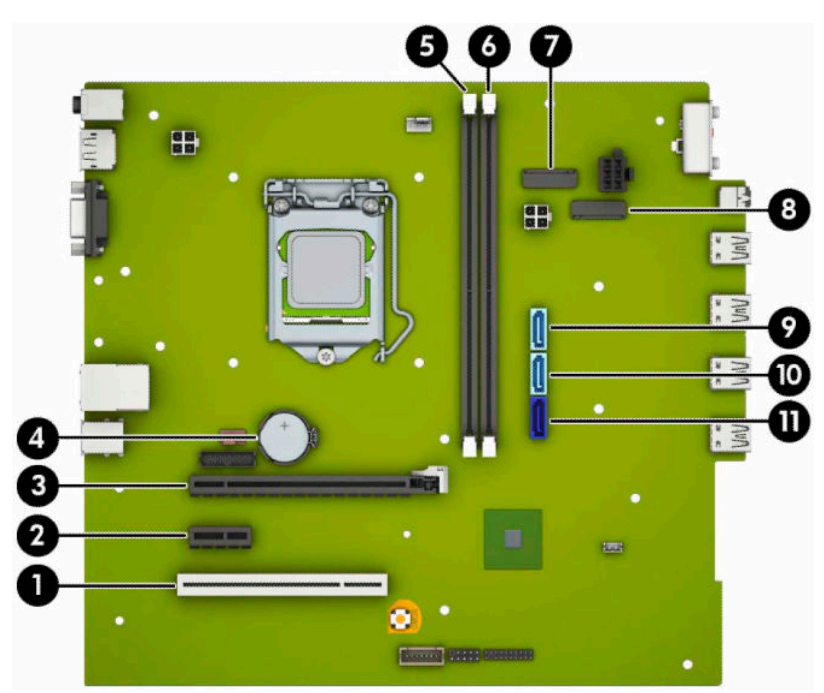

#### **Tabelul 2-1 Conectori pe placa de sistem**

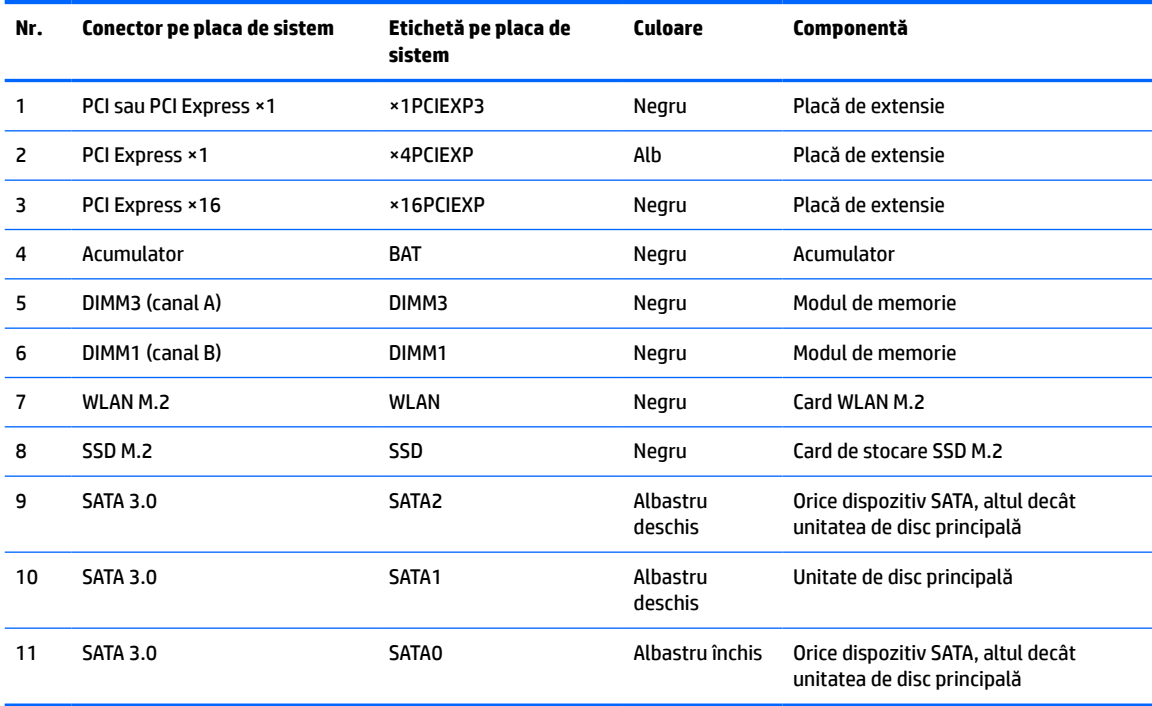

## <span id="page-20-0"></span>**Upgrade-ul memoriei de sistem**

Computerul se livrează cu module DIMM (Dual Inline Memory Module - modul de memorie duală în linie) având DDR4-SDRAM (Double Data Rate 4 Synchronous Dynamic Random Access Memory - memorie dinamică sincronă cu acces aleator şi rată dublă de date 3).

Soclurile de memorie de pe placa de sistem sunt echipate cu cel puţin un modul de memorie preinstalat. Pentru a obţine capacitatea maximă de memorie, puteţi să instalaţi pe placa de sistem până la 32 GB de memorie configurată în mod canal dublu, de înaltă performanţă.

Pentru funcționarea corespunzătoare a sistemului, modulele DIMM trebuie să respecte următoarele specificaţii:

- Standard industrial 288 pini
- Non-ECC PC4-21300 DDR4-2666 MHz-compliant fără buffer
- Module de memorie 1,2 volţi DDR4-SDRAM
- Latență CAS 15 DDR4 2133 MHz (temporizare 15-15-15)
- Informaţii obligatorii JEDEC SPD

Computerul acceptă următoarele:

- Tehnologii de memorie non-ECC de 512 MB, 1 GB, 2 GB, 4 GB și 8 GB
- Module de memorie cu circuite pe o singură față sau față-verso
- Module de memorie fabricate cu dispozitive DDR ×8 şi ×16; modulele de memorie fabricate cu SDRAM ×4 nu sunt acceptate

**W NOTĂ:** Sistemul nu va funcționa corect dacă instalați module de memorie care nu sunt compatibile.

#### **Instalarea unui modul de memorie**

Pe placa de sistem există două socluri de memorie cu câte un soclu per canal. Soclurile sunt etichetate DIMM1 şi DIMM3. Soclul DIMM1 funcţionează în canalul de memorie B. Soclul DIMM3 funcţionează în canalul de memorie A.

Sistemul va opera automat în modul cu un canal, în modul canal dublu sau în mod flexibil, în funcție de modul în care sunt instalate modulele DIMM.

**WOTĂ:** Configurarea memoriei pe un singur canal și pe canal dublu neechilibrat va duce la performanțe grafice inferioare.

- Sistemul va opera în modul cu un canal dacă soclurile DIMM sunt instalate numai în modul cu un canal.
- Sistemul va functiona în modul cu canal dublu, mai performant, dacă întreaga capacitate de memorie a modulelor DIMM din Canalul A este egală cu capacitatea totală de memorie a modulelor DIMM din Canalul B. Tehnologia şi lăţimea dispozitivelor poate să difere între cele două canale. De exemplu, în cazul în care Canalul A este încărcat cu două module DIMM de câte 1 GB şi Canalul B este încărcat cu un modul DIMM de 2 GB, sistemul va funcţiona în modul cu două canale.
- Sistemul va funcționa în modul flexibil dacă întreaga capacitate de memorie a modulelor DIMM din Canalul A nu este egală cu capacitatea totală de memorie a modulelor DIMM din Canalul B. În modul flexibil, canalul încărcat cu valoarea cea mai mică a memoriei descrie valoarea totală a memoriei asociate canalului dublu şi cea rămasă este asociată la un singur canal. Pentru viteză optimă, canalele trebuie să fie echilibrate, astfel încât cea mai mare parte din memorie să fie distribuită între cele două canale. Dacă un canal va avea mai multă memorie decât celălalt, cantitatea mai mare trebuie atribuită Canalului A. De exemplu, dacă încărcaţi soclurile cu un modul DIMM de 2 GB şi trei module DIMM de câte

1 GB, Canalul A trebuie încărcat cu modulul DIMM de 2 GB şi cu un modul DIMM de 1 GB, iar Canalul B trebuie încărcat cu celelalte două module DIMM de câte 1 GB. Cu această configuraţie, 4 GB vor fi exploataţi în modul cu canal dublu şi 1 GB va fi exploatat în modul cu un canal.

În oricare mod, viteza maximă de funcționare este determinată de modulul DIMM cel mai lent din sistem.

**IMPORTANT:** Înainte de a adăuga sau de a scoate modulele de memorie, este necesar să deconectați cablul de alimentare şi să aşteptaţi aproximativ 30 de secunde, pentru descărcarea sarcinilor reziduale din sistem. Indiferent dacă sistemul este pornit sau nu, tensiunea este întotdeauna prezentă la modulele de memorie atâta timp cât computerul este conectat la o priză activă de c.a. Prin adăugarea sau înlocuirea modulelor de memorie în timp ce tensiunea este prezentă, se pot produce deteriorări iremediabile ale modulelor de memorie sau ale plăcii de bază.

Soclurile pentru module de memorie au contacte metalice placate cu aur. Când efectuaţi upgrade de memorie, este important să utilizaţi module de memorie cu contacte metalice placate cu aur pentru a preveni coroziunea şi/sau oxidarea care ar rezulta la intrarea în contact a metalelor incompatibile.

Electricitatea statică poate să deterioreze componentele electronice ale computerului sau ale plăcilor opţionale. Înainte de a începe aceste proceduri, aveţi grijă să vă descărcaţi de electricitatea statică atingând un obiect metalic legat la pământ. Pentru mai multe informaţii, consultaţi [Descărcare electrostatică,](#page-48-0) [la pagina](#page-48-0) 41.

Când manevraţi un modul de memorie, aveţi grijă să nu atingeţi niciun contact. În caz contrar, este posibil să se deterioreze modulul.

- **1.** Pregătiţi computerul pentru dezasamblare. Consultaţi [Pregătirea pentru dezasamblare, la pagina](#page-13-0) 6.
- **IMPORTANT:** Înainte de a adăuga sau de a scoate modulele de memorie, este necesar să deconectați cablul de alimentare şi să aşteptaţi aproximativ 30 de secunde, pentru descărcarea sarcinilor reziduale din sistem. Indiferent dacă sistemul este pornit sau nu, tensiunea este întotdeauna prezentă la modulele de memorie atâta timp cât computerul este conectat la o priză activă de c.a. Prin adăugarea sau înlocuirea modulelor de memorie în timp ce tensiunea este prezentă, se pot produce deteriorări iremediabile ale modulelor de memorie sau ale plăcii de bază.
- **2.** Scoateţi panoul de acces în computer. Consultaţi [Scoaterea panoului de acces al computerului,](#page-14-0) [la pagina](#page-14-0) 7.
	- **AVERTISMENT!** Pentru a reduce riscul de rănire datorită suprafeţelor fierbinţi, lăsaţi componentele interne ale sistemului să se răcească înainte de a le atinge.

<span id="page-22-0"></span>**3.** Deschideți ambele siguranțe de blocare (1) ale soclului pentru module de memorie și introduceți modulul de memorie în soclu (2). Apăsaţi modulul în soclu, verificând dacă a intrat complet şi dacă este așezat corect pe poziție. Asigurați-vă că siguranțele de blocare sunt pe poziția "închis" (3).

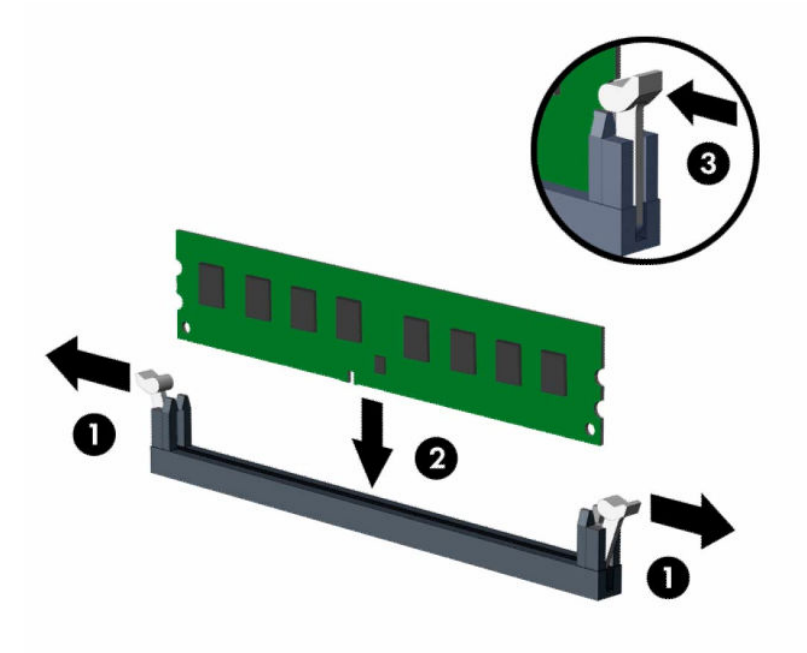

**MOTĂ:** Un modul de memorie poate fi instalat într-un singur mod. Potriviți crestătura de la modul cu proeminenţa de pe soclul de memorie.

Ocupați soclurile negre DIMM înaintea celor albe.

Pentru performanţe maxime, încărcaţi soclurile astfel încât capacitatea de memorie să se distribuie în mod cât mai egal posibil între Canalul A şi Canalul B.

- **4.** Repetaţi pasul 3 pentru a instala toate modulele suplimentare.
- **5.** Puneti la loc panoul de acces al computerului.
- **6.** Reconectaţi cablul de alimentare şi toate dispozitivele externe existente iar apoi porniţi computerul. Computerul ar trebui să recunoască automat memoria suplimentară.
- **7.** Activati orice dispozitiv de protecție care a fost dezactivat când a fost scos panoul de acces.

### **Demontarea sau instalarea unei plăci de extensie**

Computerul are trei socluri de extensie PCI Express ×1 şi un soclu de extensie PCI Express ×16.

**MOTĂ:** Puteți să instalați o placă de extensie PCI Express ×1, ×8 sau ×16 în soclul PCI Express ×16.

Pentru configuraţiile cu placă grafică duală, prima placă (principală) trebuie instalată în soclul PCI Express ×16.

Pentru a scoate, înlocui sau adăuga o placă de extensie:

- **1.** Pregătiţi computerul pentru dezasamblare. Consultaţi [Pregătirea pentru dezasamblare, la pagina](#page-13-0) 6.
- **2.** Scoateţi panoul de acces al computerului. Consultaţi [Scoaterea panoului de acces al computerului,](#page-14-0) [la pagina](#page-14-0) 7.

**3.** Rotiţi siguranţa de eliberare a capacului slotului în poziţia deschis.

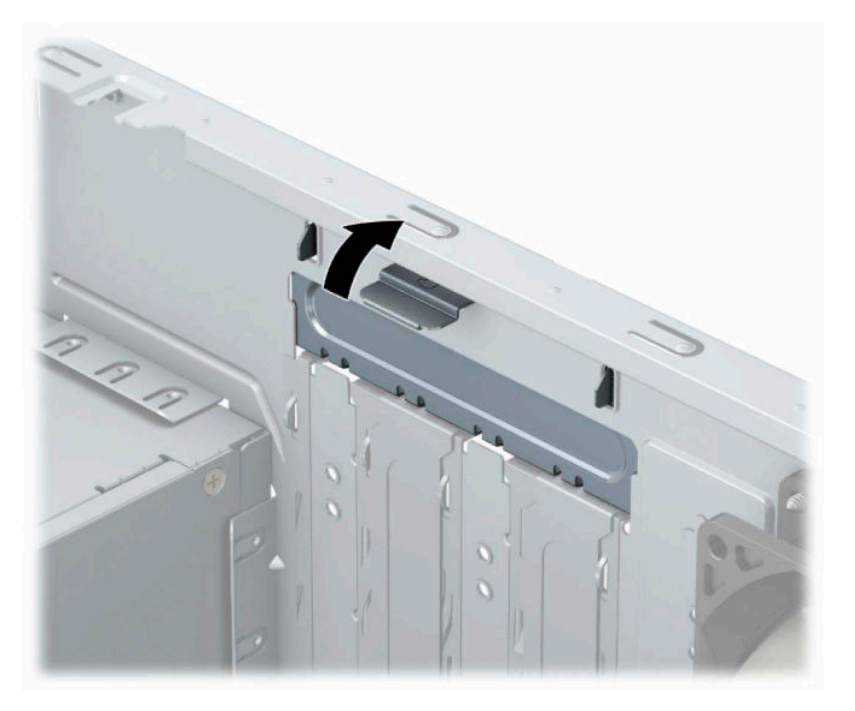

- **4.** Localizaţi soclul de extensie vacant corect de pe placa de sistem şi slotul de extensie corespondent de pe spatele şasiului computerului.
- **5.** Înainte de a instala o placă de extensie, scoateţi capacul slotului de extensie sau placa de extensie existentă.
	- **W NOTĂ:** Înainte de a scoate o placă de extensie instalată, deconectați toate cablurile atașate la placa de extensie.
		- **a.** Dacă instalaţi o placă de extensie într-un soclu liber, trebuie să glisaţi în sus şi să scoateţi de pe suport unul din capacele de sloturi de extensie sau să utilizaţi o şurubelniţă plată pentru a detaşa unul din scuturile metalice de pe panoul din spate.care acoperă slotul de extensie. Aveți grijă să detaşaţi scutul corespunzător pentru placa de extensie pe care o instalaţi.

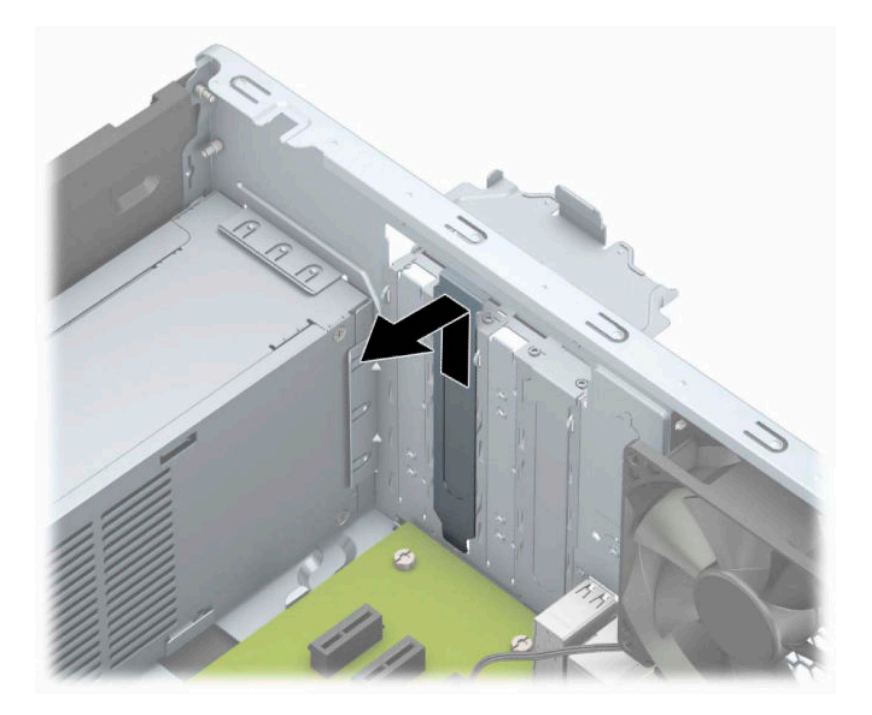

**b.** Dacă scoateţi o placă PCI Express ×1, ţineţi placa de ambele capete, apoi balansaţi-o cu atenţie înainte şi înapoi până când conectorii se eliberează din soclu. Ridicaţi vertical placa (1) şi apoi scoateţi-o din interiorul şasiului (2) pentru a o îndepărta. Aveţi grijă să nu zgâriaţi placa de alte componente.

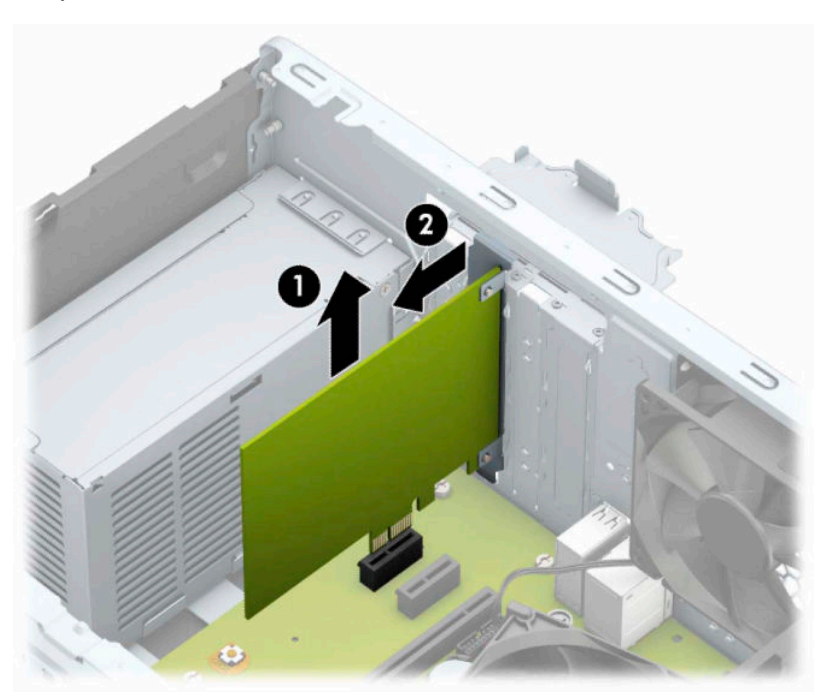

**c.** Dacă scoateţi o placă PCI Express ×16, trageţi braţul de reţinere de pe partea din spate a soclului de extensie în sens opus plăcii şi balansaţi cu atenţie placa înainte şi înapoi până când conectorii se eliberează din soclu. Ridicaţi vertical placa şi apoi scoateţi-o din interiorul şasiului pentru a o îndepărta. Aveţi grijă să nu zgâriaţi placa de alte componente.

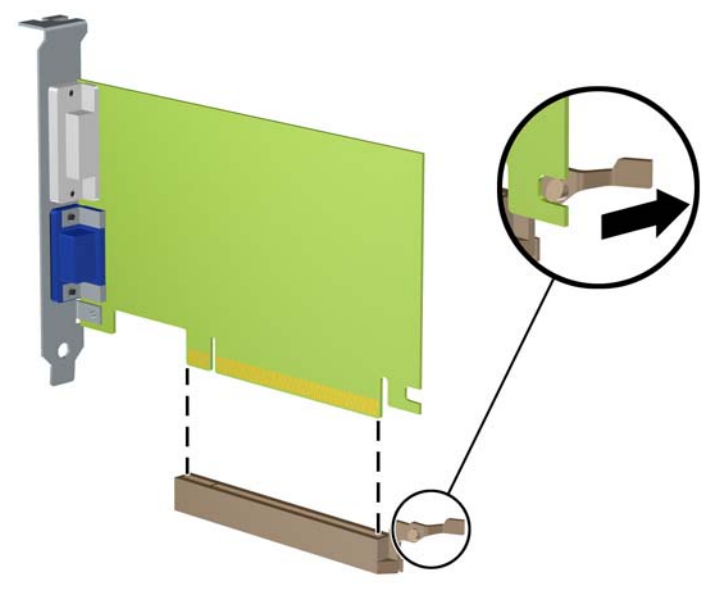

- **6.** Depozitaţi plăcile scoase în ambalaj antistatic.
- **7.** Dacă nu instalaţi o nouă placă de extensie, instalaţi un capac pentru a închide slotul de extensie rămas deschis.
	- **ATENŢIE:** După ce scoateţi o placă de extensie, trebuie să o înlocuiţi cu o placă nouă sau cu un capac de slot de extensie pentru asigurarea unei răciri corespunzătoare a componentelor interne în timpul exploatării.

**8.** Pentru a instala o nouă placă de extensie, ţineţi placa deasupra soclului de extensie de pe placa de sistem, apoi deplasaţi placa spre spatele şasiului (1), astfel încât partea inferioară a suportului de pe placă să gliseze în slotul mic de pe şasiu. Apăsaţi placa drept în jos în soclul de extensie de pe placa de sistem (2).

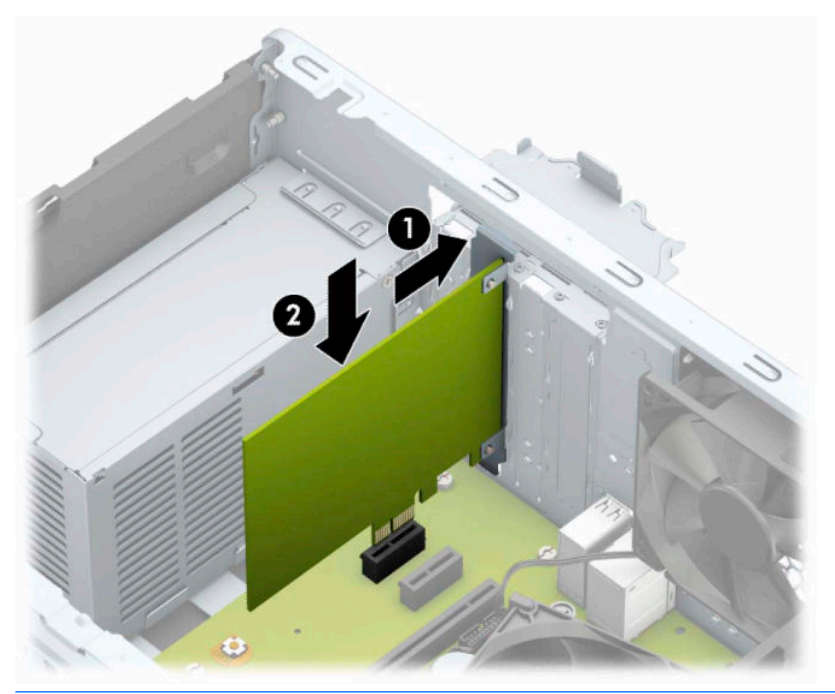

- **W NOTĂ:** Când instalați o placă de extensie, apăsați ferm pe placă astfel încât întregul conector să se aşeze corespunzător în soclul plăcii de extensie.
- 9. Rotiți siguranța de reținere a capacului slotului înapoi pe poziție pentru a fixa placa de extensie.

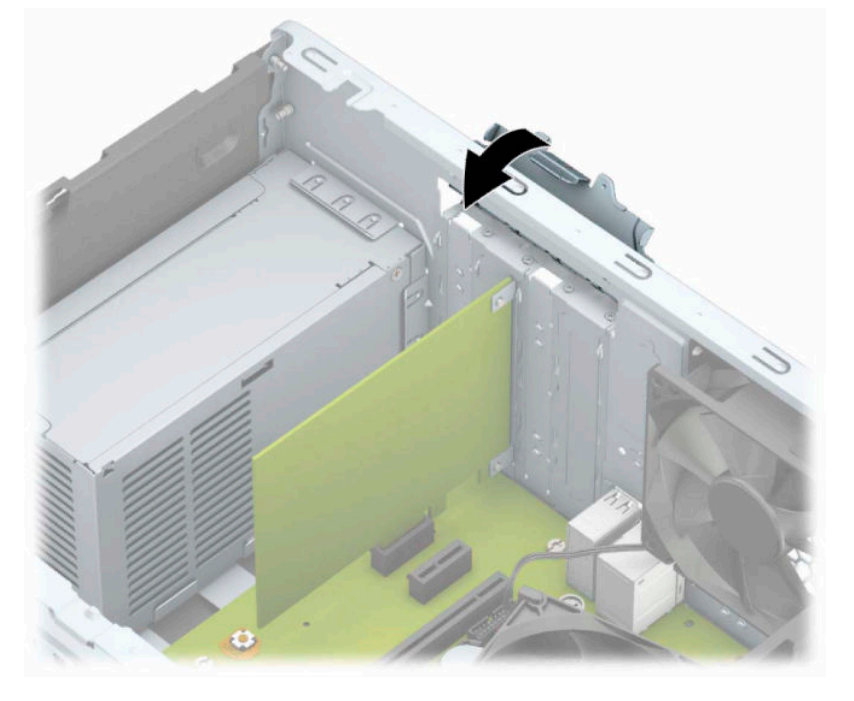

**10.** Dacă este necesar, conectaţi cablurile externe la placa instalată. Dacă este necesar, conectaţi cablurile interne la placa instalată.

- <span id="page-27-0"></span>**11.** Montaţi la loc panoul de acces în computer.
- **12.** Reconectaţi cablul de alimentare şi toate dispozitivele externe existente iar apoi porniţi computerul.
- **13.** Blocaţi orice dispozitiv de securitate care a fost eliberat când s-a demontat panoul de acces în computer.
- **14.** Dacă este necesar, reconfiguraţi computerul.

## **Poziţii ale unităţilor**

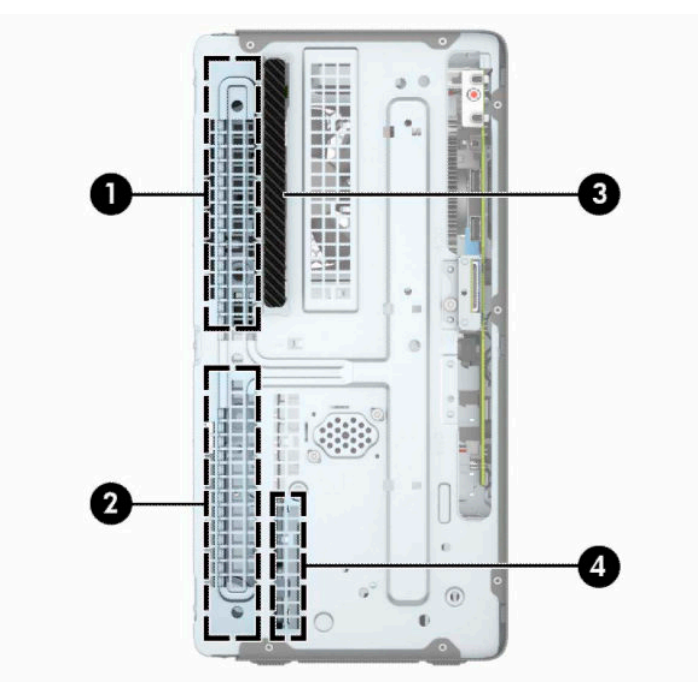

**Tabelul 2-2 Poziţii ale unităţilor**

#### **Componentă**

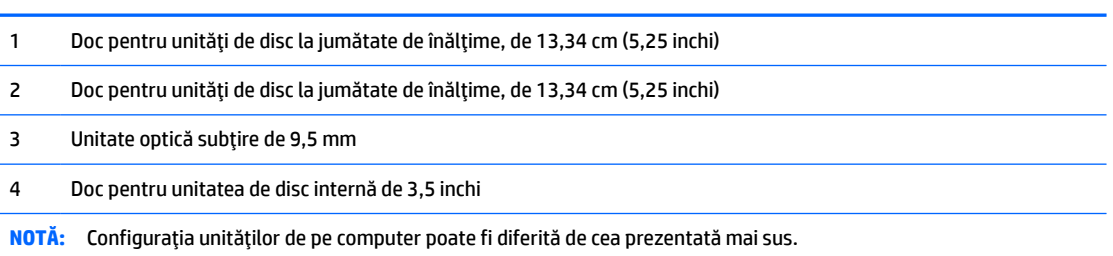

Pentru a verifica tipul şi dimensiunea dispozitivelor de stocare instalate în computer, executaţi Computer Setup (Configurare computer).

# <span id="page-28-0"></span>**Scoaterea şi înlocuirea unităţii de disc**

Când instalaţi unităţi de disc, urmaţi aceste indicaţii:

- Unitatea de disc Serial ATA (SATA) trebuie conectată la conectorul SATA principal albastru închis de pe placa de sistem etichetată SATA0.
- Conectaţi unităţile de disc secundare şi unităţile optice la unul dintre conectorii SATA bleu de pe placa de sistem (etichetați SATA1 și SATA2).

**IMPORTANT:** Pentru a preveni pierderea de date și defecțiunile la computer sau unitate:

Dacă introduceţi sau scoateţi o unitate, închideţi în mod corespunzător sistemul de operare, opriţi computerul şi deconectaţi cablul de alimentare. Nu scoateţi o unitate în timp ce computerul este pornit sau se află în mod aşteptare.

Înainte de a manevra o unitate, aveţi grijă să vă descărcaţi de electricitatea statică. În timp ce manevraţi o unitate, evitaţi atingerea conectorului. Pentru mai multe informaţii despre prevenirea deteriorărilor de natură electrostatică, consultaţi [Descărcare electrostatică,](#page-48-0) la pagina 41.

Manevraţi cu atenţie unitatea; evitaţi lovirea sau căderea acesteia.

Nu utilizaţi o forţă excesivă când introduceţi o unitate.

Evitaţi expunerea unei unităţi de disc la lichide, extreme de temperatură sau produse care au câmpuri magnetice precum monitoarele sau difuzoarele.

Dacă o unitate trebuie trimisă prin poştă, puneţi unitatea într-o pungă de ambalaj cu bule sau în alt ambalaj de protecție și etichetați pachetul cu indicația "Fragil: Manevrați cu grijă".

#### **Scoaterea unei unităţi optice subţiri de 9,5 mm**

- **1.** Pregătiţi computerul pentru dezasamblare. Consultaţi [Pregătirea pentru dezasamblare, la pagina](#page-13-0) 6.
- **2.** Scoateţi panoul de acces al computerului. Consultaţi [Scoaterea panoului de acces al computerului,](#page-14-0) [la pagina](#page-14-0) 7.

**3.** Deconectaţi cablul de alimentare (1) şi cablul de date (2) din partea din spate a unităţii optice.

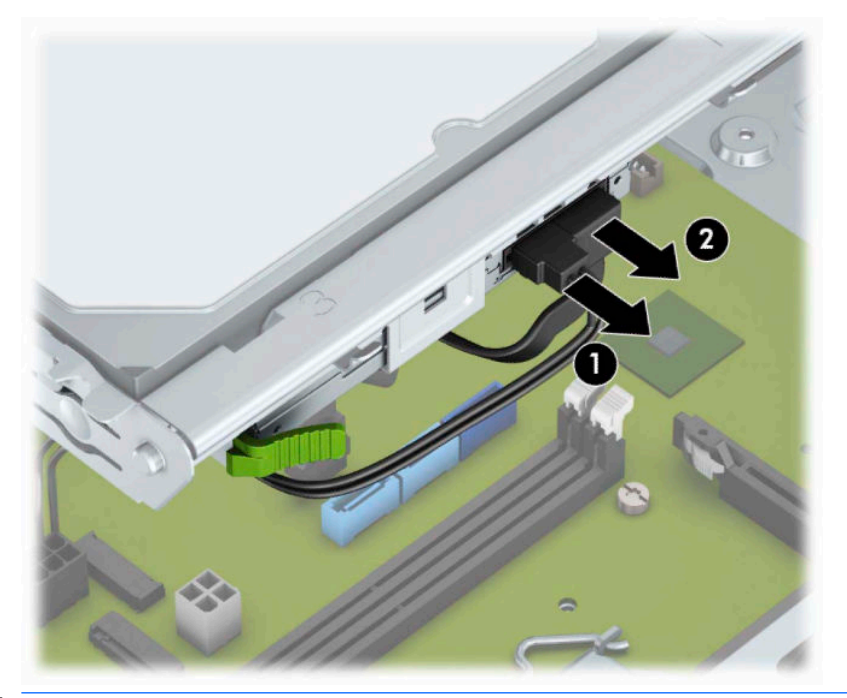

- **IMPORTANT:** Când scoateți cablurile, pentru a evita deteriorarea acestora, trageți de clemă sau de conector, şi nu de cablu.
- **4.** Apăsaţi pârghia de eliberare din spatele unităţii (1) şi glisaţi unitatea prin partea din faţă a măştii frontale (2).

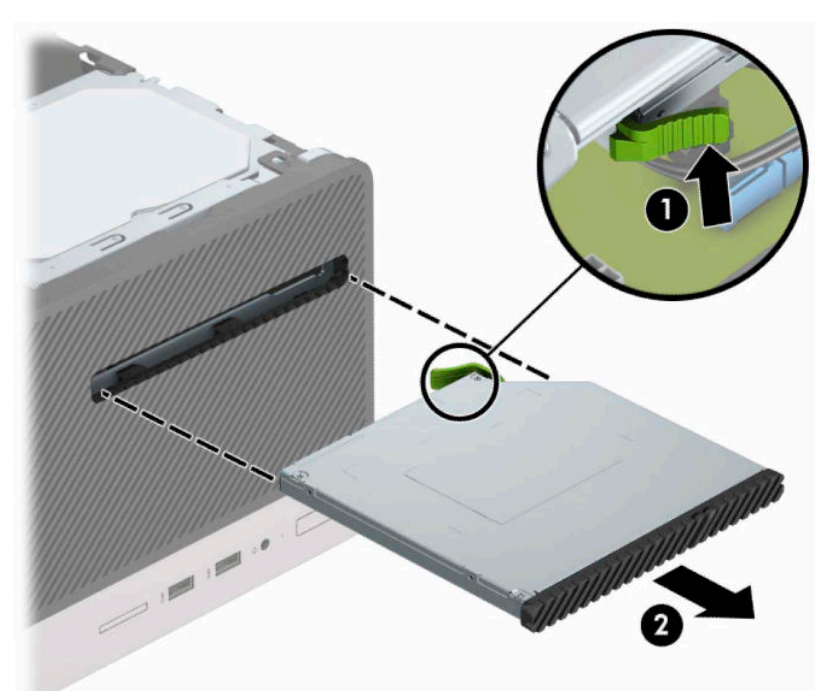

### <span id="page-30-0"></span>**Instalarea unei unităţi optice subţiri de 9,5 mm**

- **1.** Pregătiţi computerul pentru dezasamblare. Consultaţi [Pregătirea pentru dezasamblare, la pagina](#page-13-0) 6.
- **2.** Scoateţi panoul de acces al computerului. Consultaţi [Scoaterea panoului de acces al computerului,](#page-14-0) [la pagina](#page-14-0) 7.
- **3.** Dacă instalaţi o unitate optică subțire într-un doc acoperit de o mască de ramă, scoateţi masca frontală și apoi scoateți masca de ramă. Consultați Scoaterea unei rame a măștii de unitate optică, la pagina 10 pentru mai multe informaţii.
- **4.** Urmaţi instrucţiunile pentru scoaterea unităţii optice, dacă a fost instalată una. Consultaţi [Scoaterea](#page-28-0)  unei unităţi optice [subţiri de 9,5 mm, la pagina](#page-28-0) 21.
- **5.** Aliniaţi pinul mic de pe siguranţa de eliberare cu gaura mică de pe partea laterală a unităţii și apăsaţi siguranța ferm, fixând-o pe unitate.

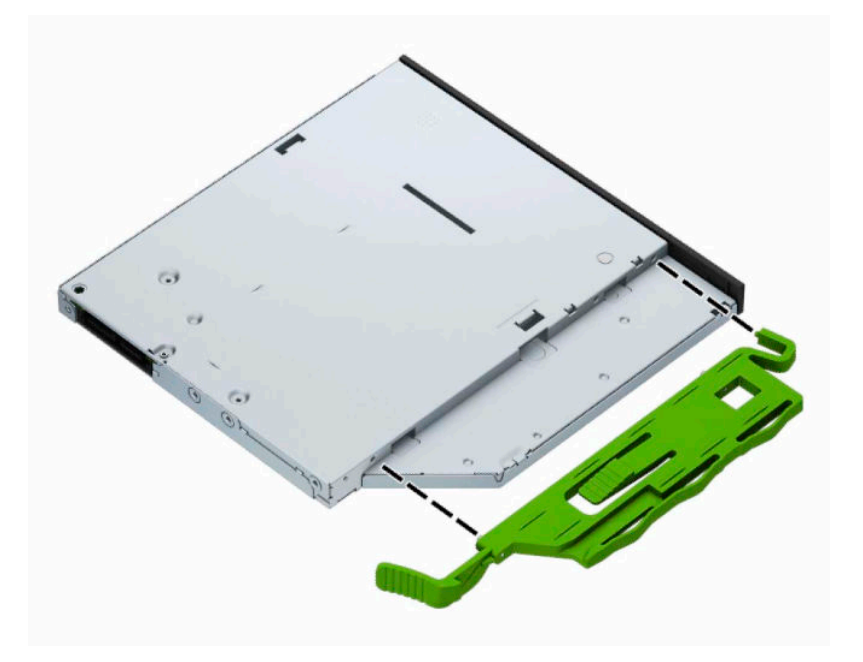

**6.** Glisaţi unitatea optică prin masca frontală (1) până la capăt în doc, astfel încât să se blocheze în poziţie pe rama şasiului (2).

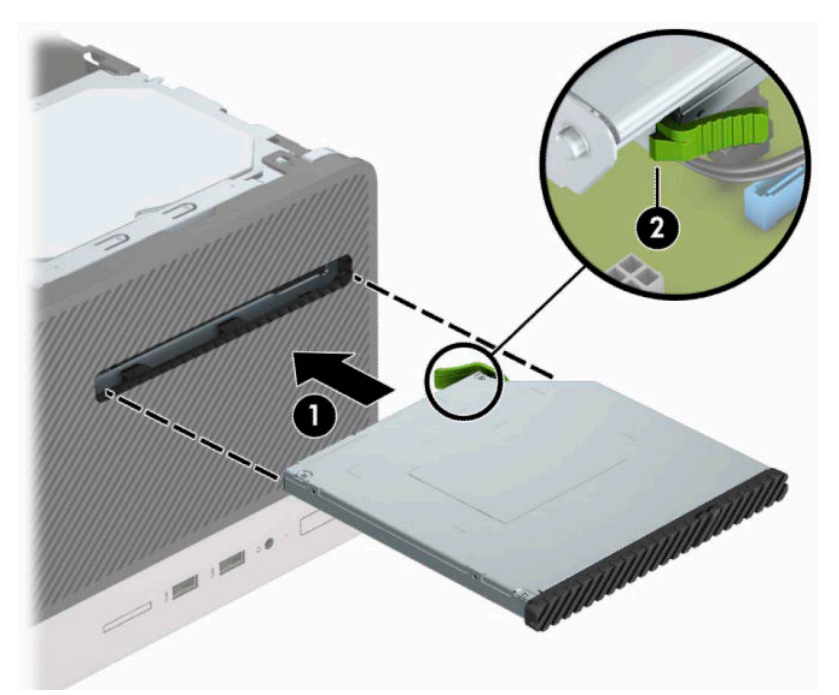

**7.** Conectaţi cablul de alimentare (1) şi cablul de date (2) la spatele unităţii optice.

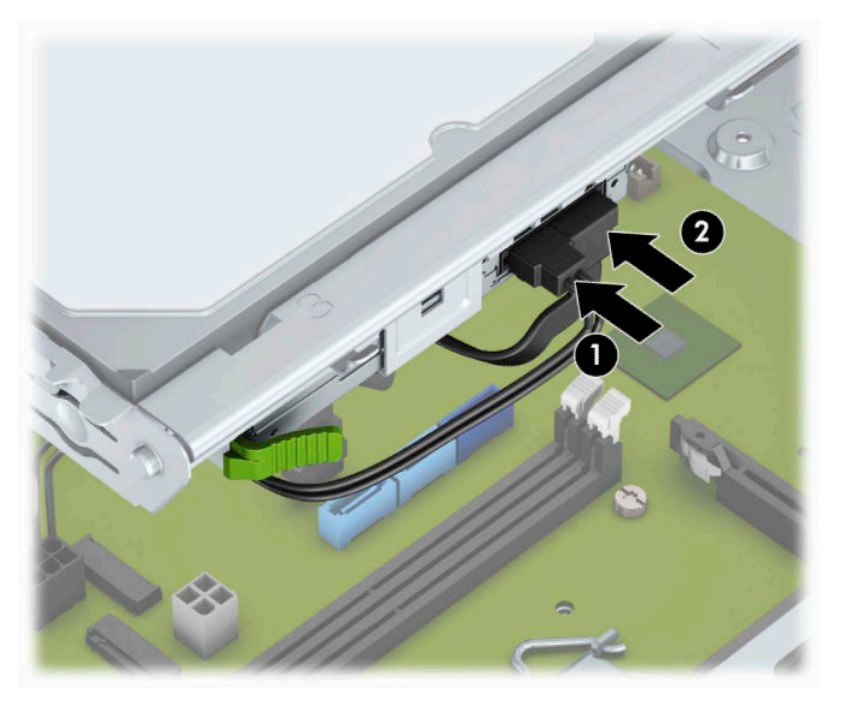

- **8.** Dacă instalaţi o nouă unitate, conectaţi capătul opus al cablului de date la unul dintre conectorii SATA bleu (etichetaţi SATA1 și SATA2) de pe placa de sistem.
- **9.** Puneți la loc masca frontală, dacă a fost scoasă.
- **10.** Puneţi la loc panoul de acces al computerului.
- <span id="page-32-0"></span>**11.** Reconectaţi cablul de alimentare şi toate dispozitivele externe existente iar apoi porniţi computerul.
- **12.** Blocaţi orice dispozitiv de securitate care a fost eliberat când s–a demontat panoul de acces.

### **Scoaterea unei unităţi de disc de 8,89 cm (3,5 inch)**

- **W** NOTĂ: Înainte de a scoate vechea unitate de disc, aveți grijă să faceți o copie de rezervă a datelor din vechea unitate de disc, astfel încât să fie posibilă transferarea lor pe noua unitate de disc.
	- **1.** Pregătiţi computerul pentru dezasamblare. Consultaţi [Pregătirea pentru dezasamblare, la pagina](#page-13-0) 6.
	- **2.** Scoateţi panoul de acces al computerului. Consultaţi [Scoaterea panoului de acces al computerului,](#page-14-0) [la pagina](#page-14-0) 7.
	- **3.** Deconectaţi cablul de alimentare (1) şi cablul de date (2) din spatele unităţii de disc.

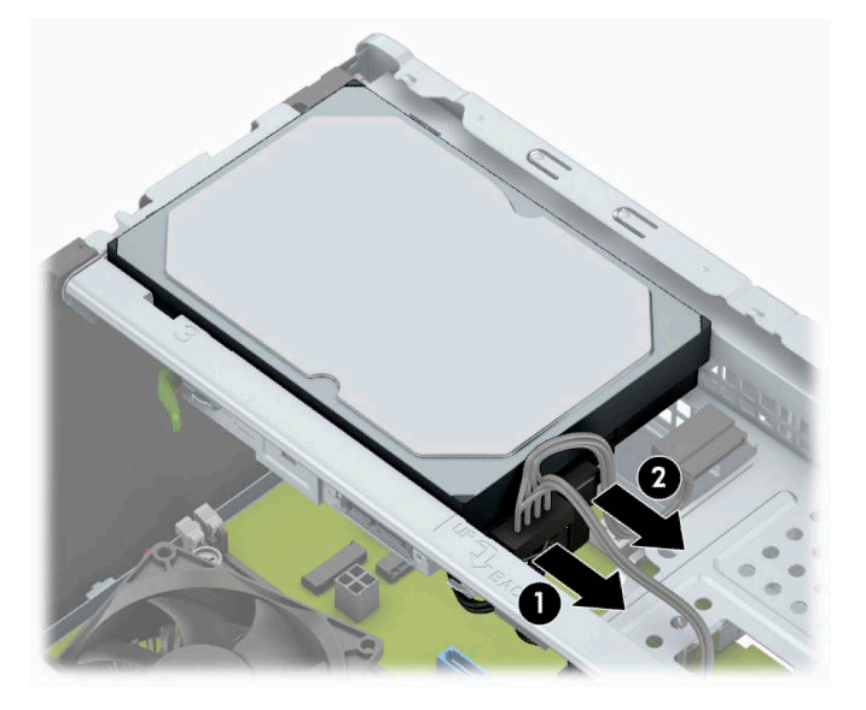

<span id="page-33-0"></span>**4.** Scoateţi cele patru şuruburi de montaj (1) şi glisaţi unitatea afară din carcasă (2).

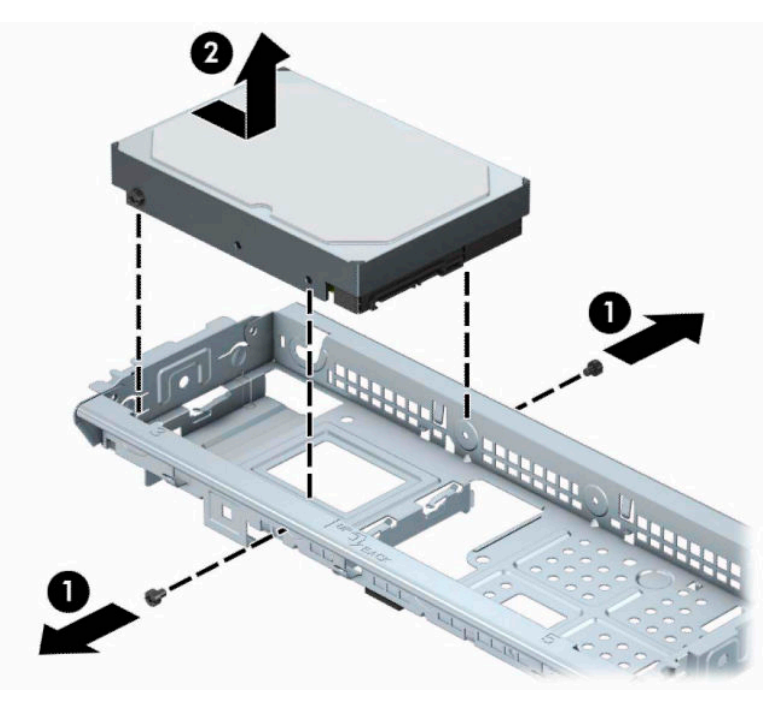

### **Instalarea unei unităţi de disc de 8,89 cm (3,5 inch)**

- **1.** Pregătiţi computerul pentru dezasamblare. Consultaţi [Pregătirea pentru dezasamblare, la pagina](#page-13-0) 6.
- **2.** Scoateţi panoul de acces al computerului. Consultaţi [Scoaterea panoului de acces al computerului,](#page-14-0) [la pagina](#page-14-0) 7.
- **3.** Coborâţi unitatea în carcasă şi glisaţi-o pe poziţie (1), apoi utilizaţi şuruburile de montaj, care au fost scoase din unitatea veche pentru a instala noua unitate (2).

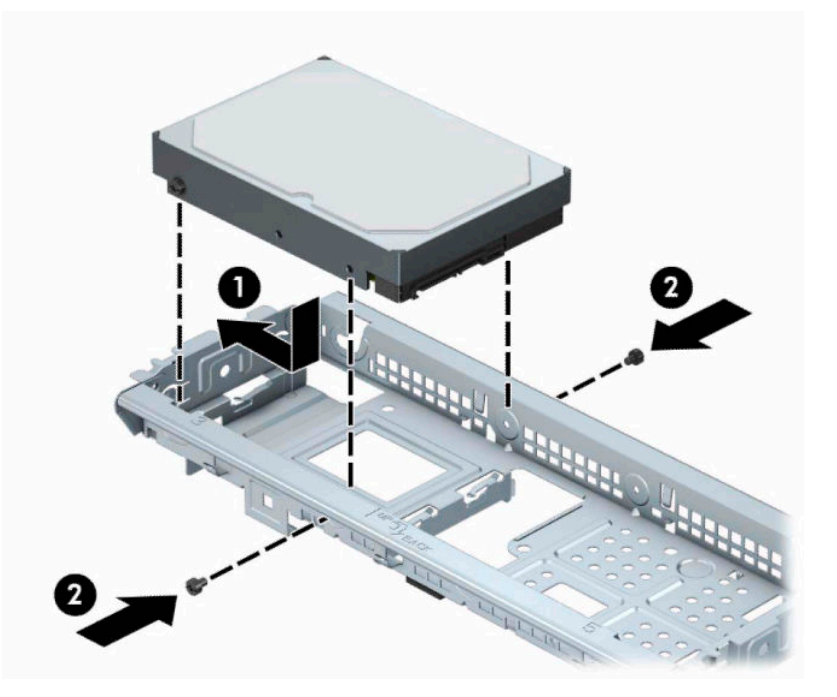

<span id="page-34-0"></span>**4.** Conectaţi cablul de alimentare (1) şi cablul de date (2) la partea din spate a unităţii de disc.

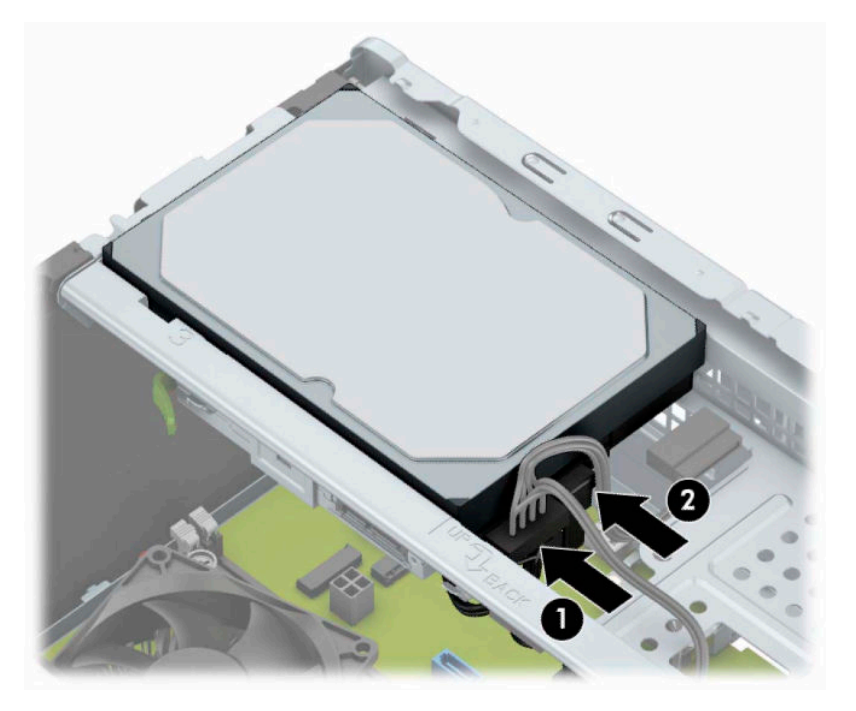

- **5.** Dacă instalaţi o nouă unitate, conectaţi capătul opus al cablului de date la conectorul corespunzător al plăcii de sistem.
- **MOTĂ:** Cablul de date al unității de disc principale trebuie conectat la conectorul albastru închis, etichetat SATA0, pentru a evita orice probleme de funcţionare a unităţii de disc. Dacă adăugaţi o unitate de disc secundară, conectați cablul de date la un conector bleu SATA.
- **6.** Puneţi la loc panoul de acces al computerului.
- **7.** Reconectați cablul de alimentare și toate dispozitivele externe existente iar apoi porniți computerul.
- **8.** Blocaţi orice dispozitiv de securitate care a fost eliberat când s–a demontat panoul de acces.

#### **Scoaterea unei unităţi de disc de 6,35 cm (2,5 inch)**

- **NOTĂ:** Înainte de a scoate vechea unitate de disc, aveţi grijă să faceţi o copie de rezervă a datelor din vechea unitate de disc, astfel încât să fie posibilă transferarea lor pe noua unitate de disc.
	- **1.** Pregătiţi computerul pentru dezasamblare. Consultaţi [Pregătirea pentru dezasamblare, la pagina](#page-13-0) 6.
	- **2.** Scoateţi panoul de acces al computerului. Consultaţi [Scoaterea panoului de acces al computerului,](#page-14-0) [la pagina](#page-14-0) 7.

<span id="page-35-0"></span>**3.** Deconectaţi cablul de alimentare (1) şi cablul de date (2) din spatele unităţii de disc.

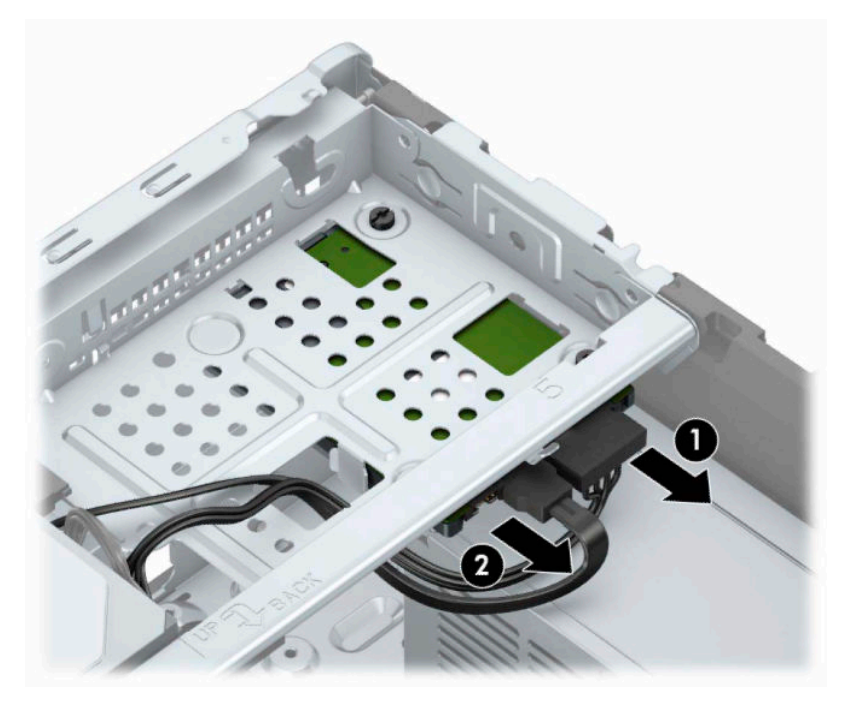

**4.** Scoateţi cele trei şuruburi de montaj 6-32 (1) şi glisaţi unitatea afară din doc (2).

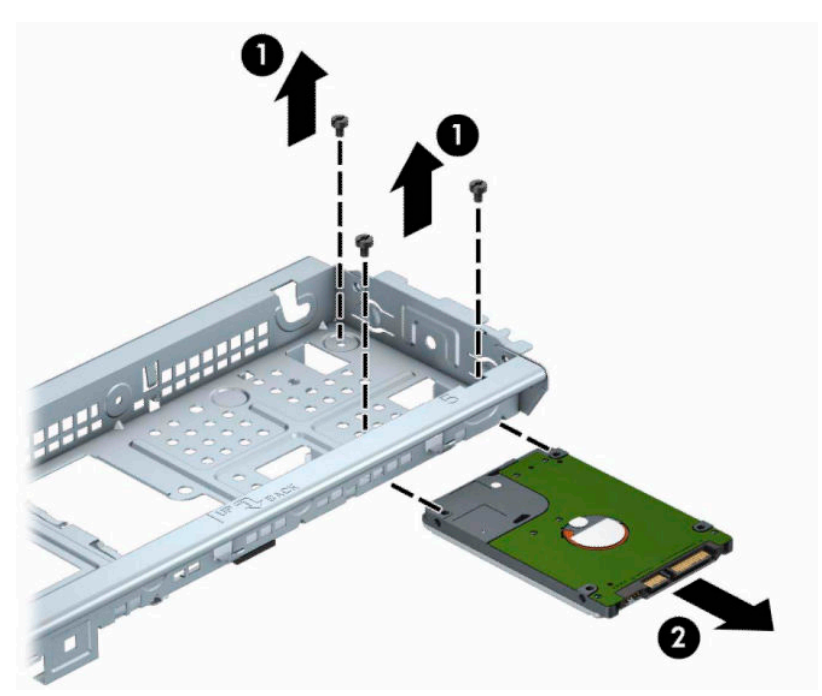

#### **Instalarea unei unităţi de disc de 6,35 cm (2,5 inch)**

- **1.** Pregătiţi computerul pentru dezasamblare. Consultaţi [Pregătirea pentru dezasamblare, la pagina](#page-13-0) 6.
- **2.** Scoateţi panoul de acces al computerului. Consultaţi [Scoaterea panoului de acces al computerului,](#page-14-0) [la pagina](#page-14-0) 7.
- **3.** Glisaţi unitatea în docul unității (1) şi instalaţi cele trei șuruburi de montaj 6-32 (2) pentru a fixa unitatea în poziţie.
- **NOTĂ:** Când înlocuiţi o unitate de disc, la instalarea noii unităţi utilizaţi cele trei şuruburi de montaj 6-32 care au fost scoase din unitatea veche în vederea instalării unității noi.

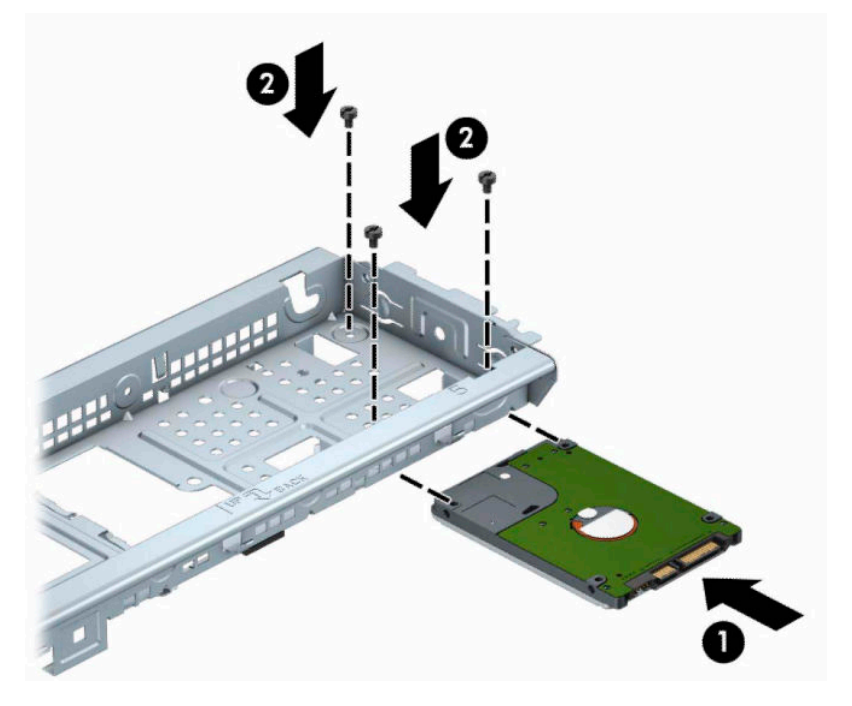

**4.** Conectaţi cablul de alimentare (1) şi cablul de date (2) la partea din spate a unităţii de disc.

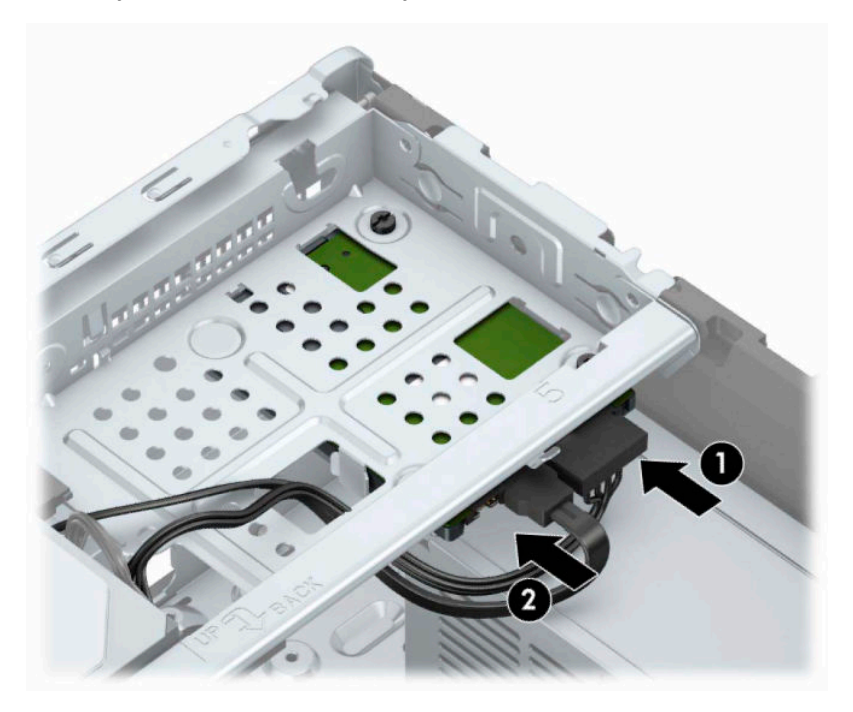

**5.** Dacă instalaţi o nouă unitate, conectaţi capătul opus al cablului de date la conectorul corespunzător al plăcii de sistem.

- <span id="page-37-0"></span>**W NOTĂ:** Cablul de date al unității de disc principale trebuie conectat la conectorul albastru închis, etichetat SATA0, pentru a evita orice probleme de funcţionare a unităţii de disc. Dacă adăugaţi o unitate de disc secundară, conectaţi cablul de date la un conector bleu SATA.
- **6.** Înlocuiți panoul de acces al computerului.
- **7.** Reconectaţi cablul de alimentare şi toate dispozitivele externe existente iar apoi porniţi computerul.
- **8.** Blocaţi orice dispozitiv de securitate care a fost eliberat când s–a demontat panoul de acces.

## **Instalarea unui dispozitiv de blocare pentru securitate**

Dispozitivele de siguranţă afişate mai jos şi pe pagina următoare se pot utiliza pentru protecţia computerului.

### **Încuietoare pentru cablu de siguranţă**

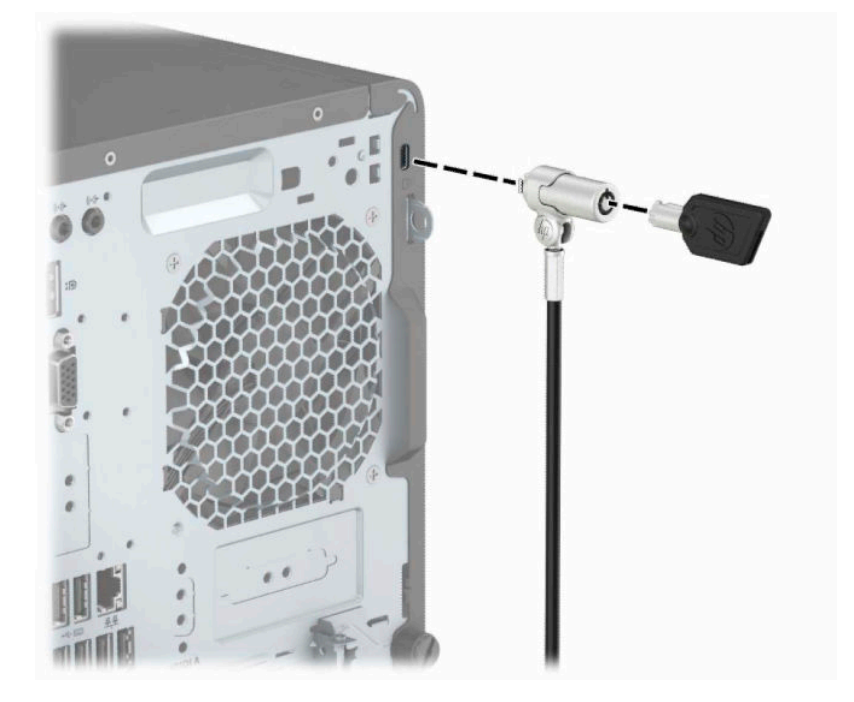

<span id="page-38-0"></span>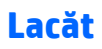

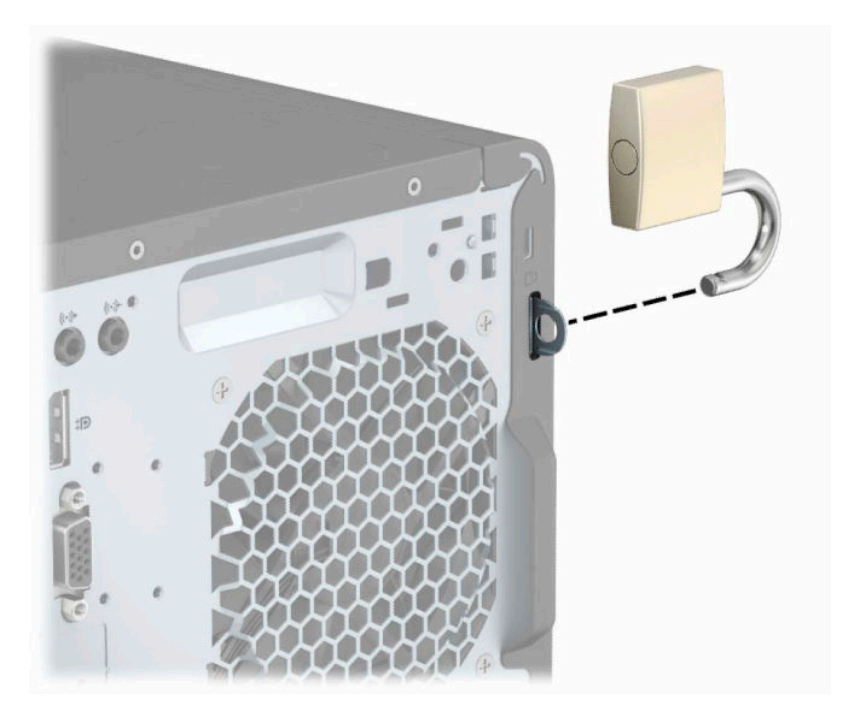

### **Dispozitiv de blocare de siguranţă pentru PC-uri HP pentru afaceri V2**

**1.** Montați dispozitivul de fixare a cablului de siguranță pe birou folosind şuruburi adecvate suportului (şuruburile nu se furnizează) (1) şi apoi plasați capacul pe baza dispozitivului de fixare a cablului (2).

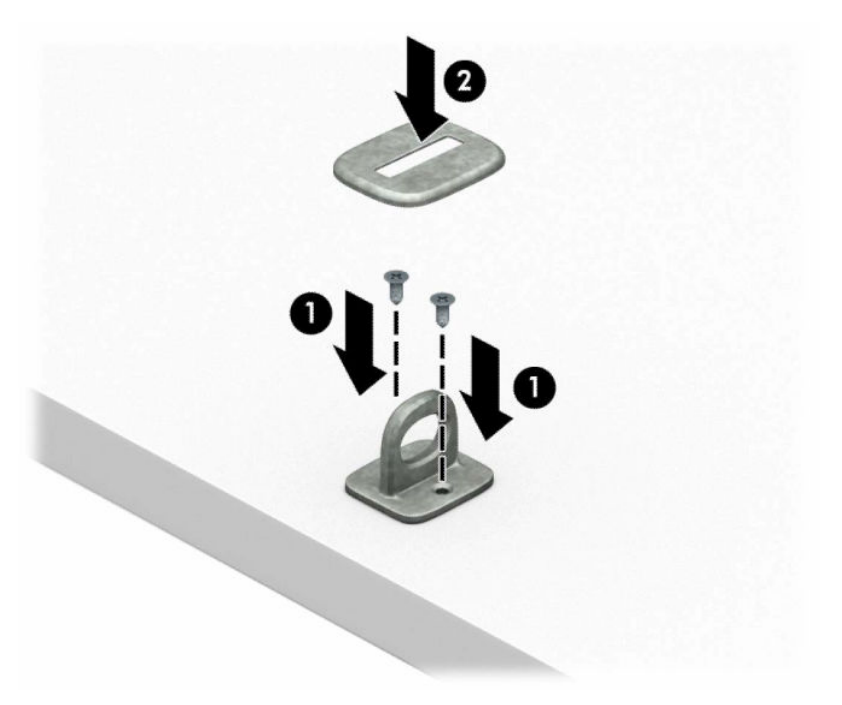

**2.** Petreceţi cablul de siguranţă în jurul unui obiect fix.

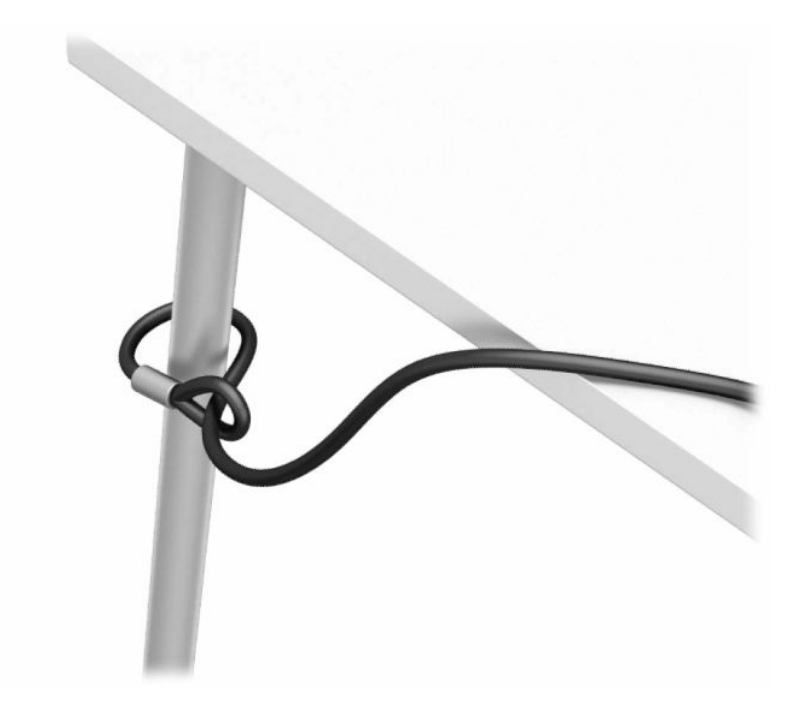

**3.** Introduceți cablul de siguranță prin dispozitivul de fixare a cablului de siguranță.

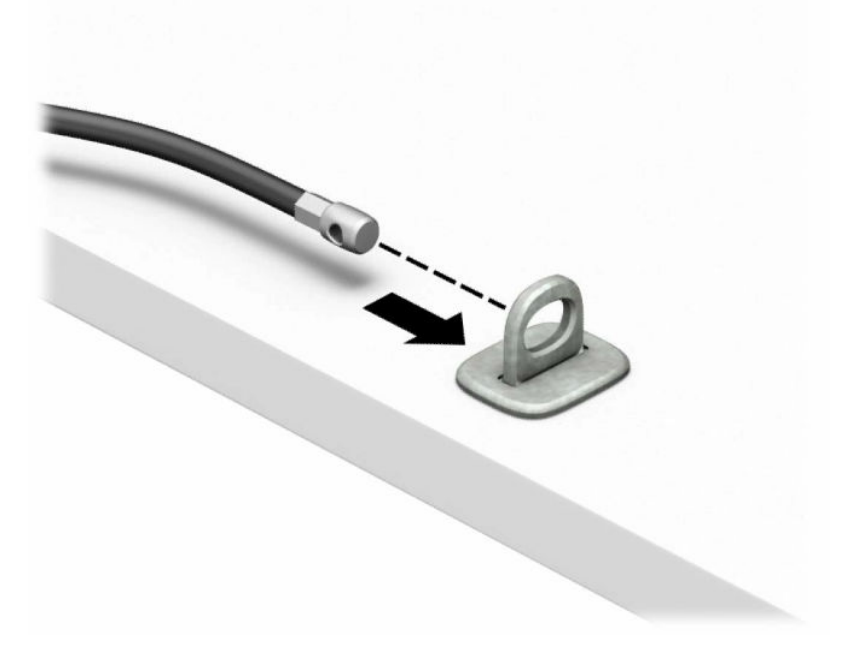

**4.** Separați cele două brațe în foarfecă ale încuietorii de la monitor şi introduceţi încuietoarea în slotul de securitate din partea din spate a monitorului (1), închideţi brațele în foarfecă pentru a fixa încuietoarea pe poziţie (2), apoi glisaţi ghidajul cablului pe partea centrală a încuietorii monitorului (3).

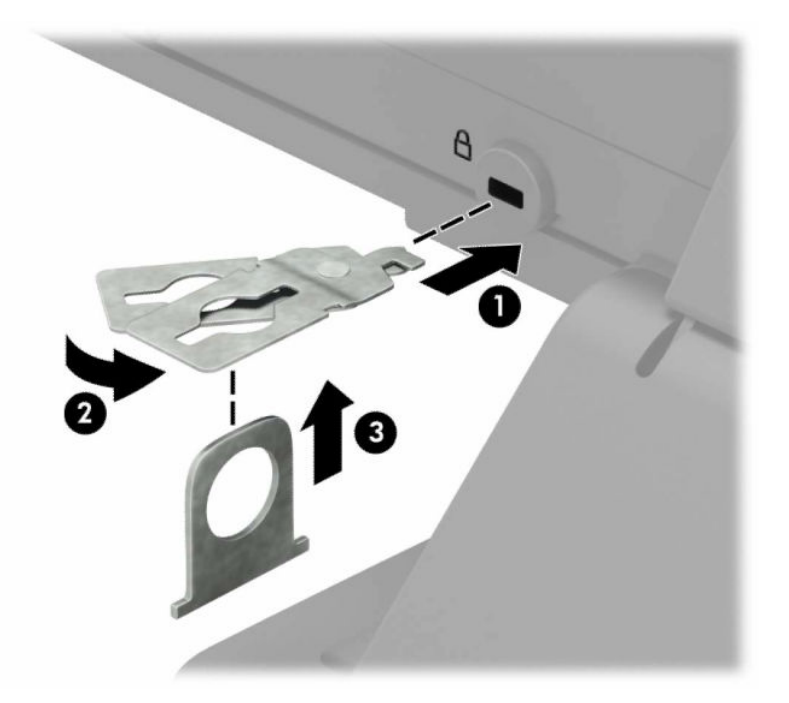

**5.** Treceți cablul de siguranţă prin ghidajul de siguranţă instalat pe monitor.

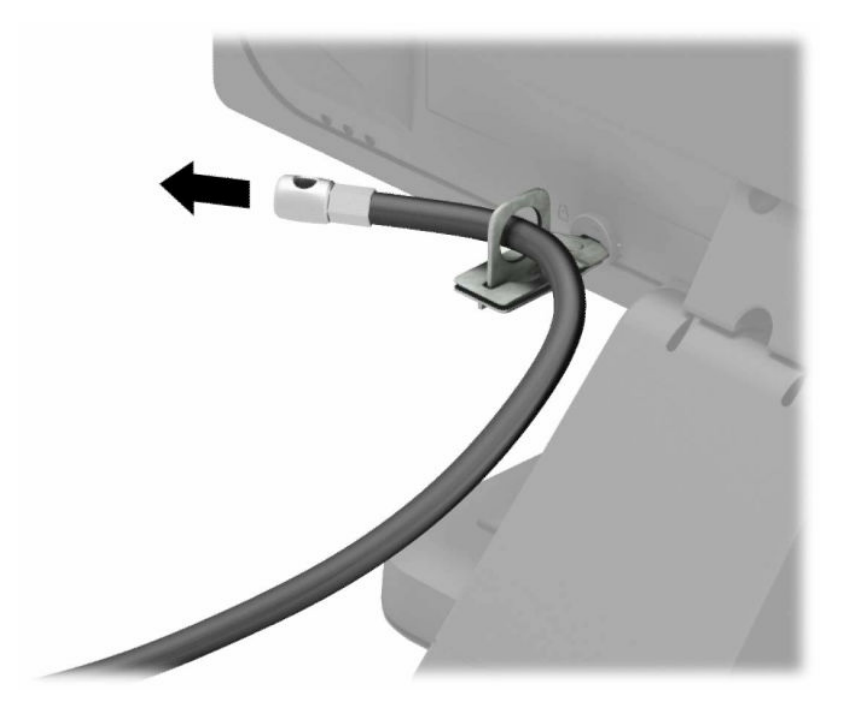

**6.** Ataşaţi elementul de fixare a cablului pentru accesorii la un desktop utilizând şurubul adecvat pentru mediul dvs. (şurubul nu este furnizat) (1) şi apoi aşezaţi cablurile pentru accesorii în baza elementului de fixare (2).

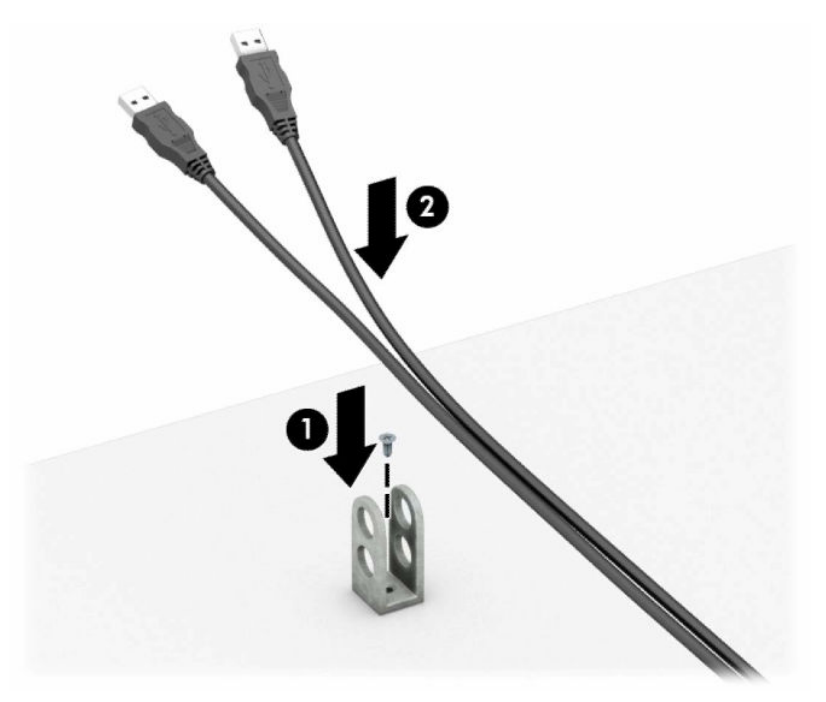

**7.** Introduceți cablul de siguranță în elementului de fixare a cablului auxiliar prin găurile respective.

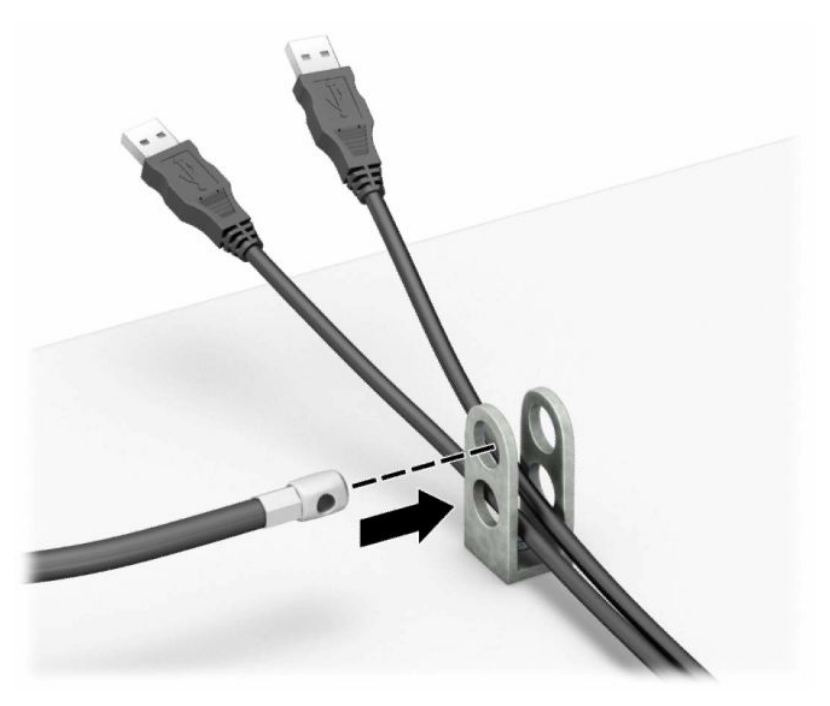

**8.** Scoateţi şurubul de mână din partea din spate a şasiului şi prindeți încuietoarea pe şasiu prin orificiul pentru şurubul de mână.

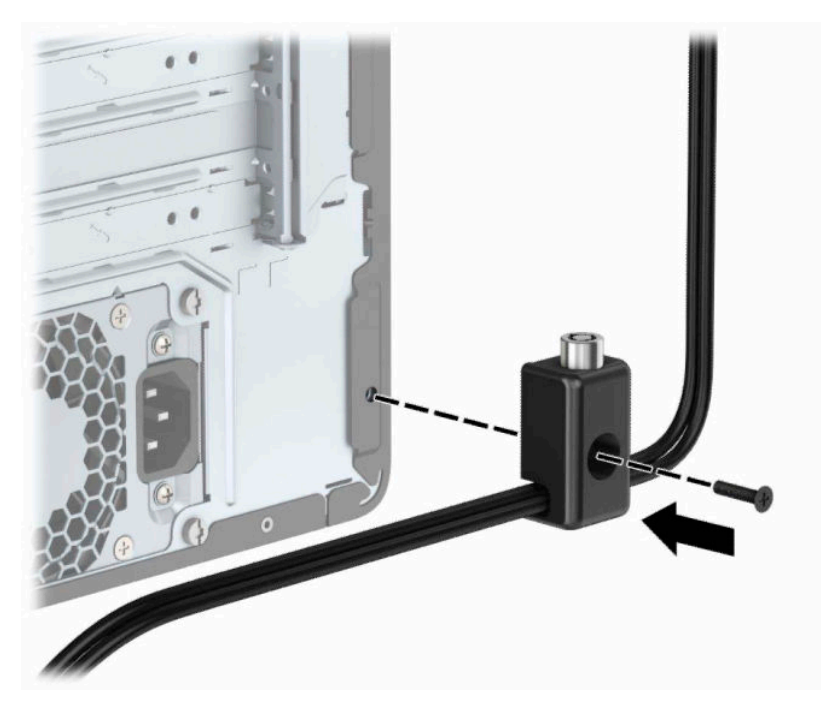

**9.** Introduceţi capătul de conectare al cablului de siguranţă în încuietoare (1) şi împingeţi butonul (2) pentru a activa încuietoarea. Pentru a dezactiva dispozitivul de blocare, utilizaţi cheia furnizată.

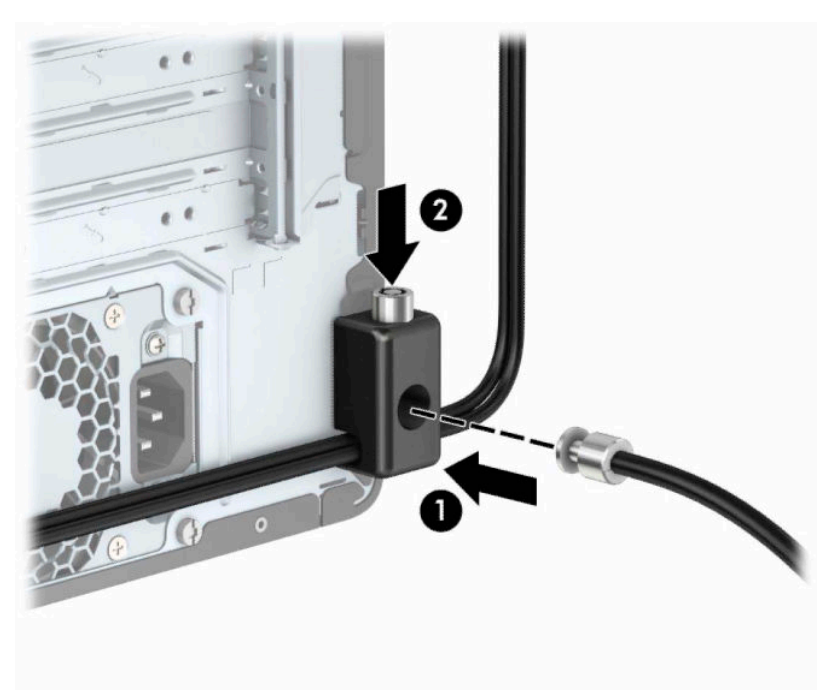

**10.** După ce aţi finalizat toţi paşii, toate dispozitivele de la staţia dvs. de lucru vor fi securizate.

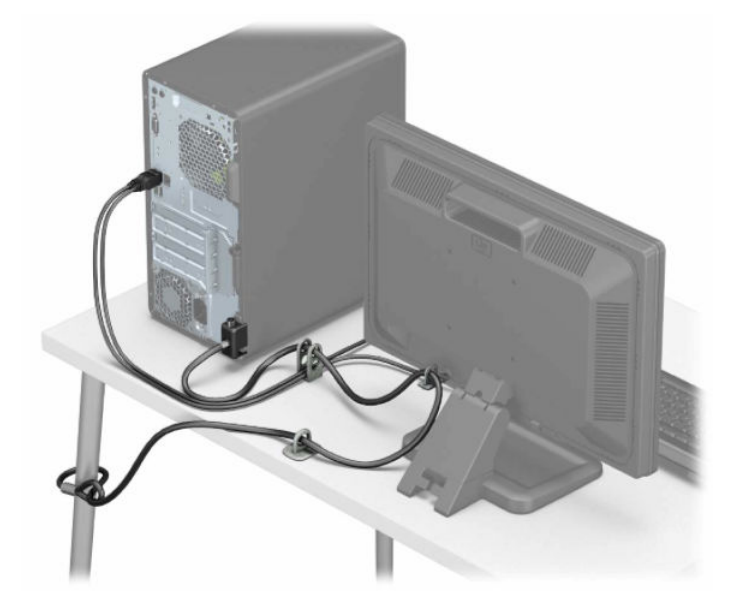

# <span id="page-44-0"></span>**A Înlocuirea acumulatorului**

Bateria instalată împreună cu computerul furnizează energie pentru ceasul în timp real. Când înlocuiţi bateria, utilizaţi o baterie echivalentă cu cea instalată iniţial pe computer. Computerul se livrează cu o baterie celulară rotundă, cu litiu, cu tensiune de 3 V.

**AVERTISMENT!** Computerul are o baterie internă cu dioxid de litiu-mangan. Dacă manevrarea bateriei nu se face în mod corect, există pericolul de incendiu şi de a se produce arsuri. Pentru a reduce pericolul de vătămare corporală:

Nu încercaţi să reîncărcaţi bateria.

Nu o expuneţi la temperaturi mai mari de 60 °C (140 °F).

Nu dezasamblați, nu striviți, nu găuriți, nu scurtcircuitați contactele externe și nici nu le aruncați în foc sau în apă.

Înlocuiţi bateria numai cu piese de schimb HP proiectate pentru acest produs.

**IMPORTANT:** Înainte de a înlocui bateria, este important să faceţi o copie de rezervă a setărilor CMOS ale computerului. Când bateria este scoasă sau înlocuită, setările CMOS se vor şterge.

Electricitatea statică poate deteriora componentele electronice ale computerului sau echipamentele opţionale. Înainte de a începe aceste proceduri, aveţi grijă să vă descărcaţi de electricitatea statică atingând un obiect metalic legat la pământ.

**NOTĂ:** Durata de viaţă a bateriei cu litiu se poate mări prin conectarea computerului la o priză activă de c.a. Bateria cu litiu este utilizată numai atunci când computerul NU este conectat la sursa de c.a.

HP încurajează clienţii să recicleze componentele hardware electronice uzate, cartuşele de imprimare HP originale şi bateriile reîncărcabile. Pentru informaţii suplimentare despre programele de reciclare, accesaţi [http://www.hp.com/recycle.](http://www.hp.com/recycle)

- **1.** Pregătiţi computerul pentru dezasamblare. Consultaţi [Pregătirea pentru dezasamblare, la pagina](#page-13-0) 6.
- **2.** Scoateţi panoul de acces al computerului. Consultaţi [Scoaterea panoului de acces al computerului,](#page-14-0) [la pagina](#page-14-0) 7.
- **3.** Găsiţi bateria şi suportul acesteia pe placa de sistem.
- **MOTĂ:** La unele modele de computer, este posibil să fie necesară îndepărtarea unei componente interne, pentru a avea acces la baterie.
- **4.** În funcție de suportul bateriei de pe placa de sistem, urmați instrucțiunile de mai jos pentru a înlocui bateria.

**Tipul 1**

**a.** Ridicaţi bateria de pe suport.

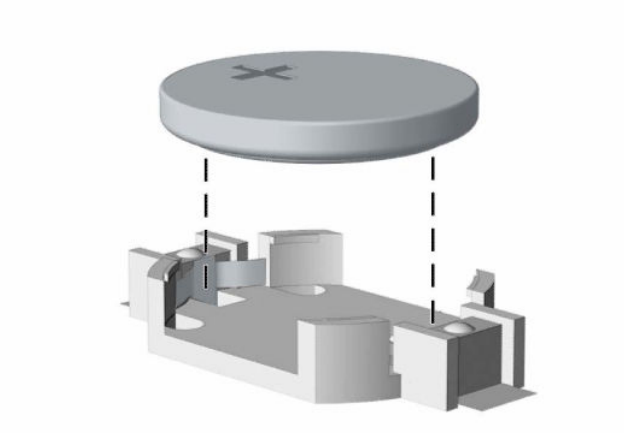

**b.** Glisați pe poziție bateria nouă, cu polul "+" în partea superioară. Suportul bateriei fixează automat bateria în poziţia corectă.

#### **Tipul 2**

**a.** Pentru a degaja bateria din suport, strângeţi clema din metal (1) care se află deasupra marginii bateriei. Când acumulatorul iese, scoateţi-l afară (2).

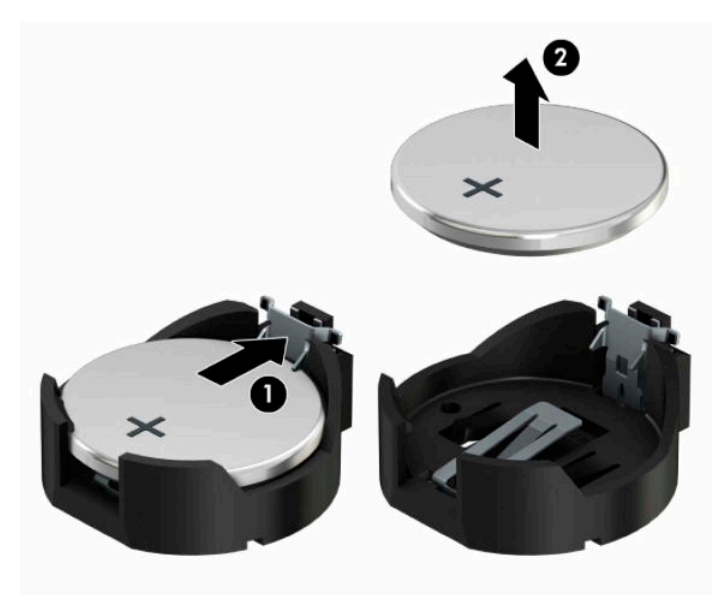

**b.** Pentru a introduce bateria nouă, glisaţi o margine a acesteia pe sub buza suportului (1), cu faţa cu polul pozitiv în sus. Apăsaţi în jos cealaltă margine până când clema prinde marginea bateriei (2).

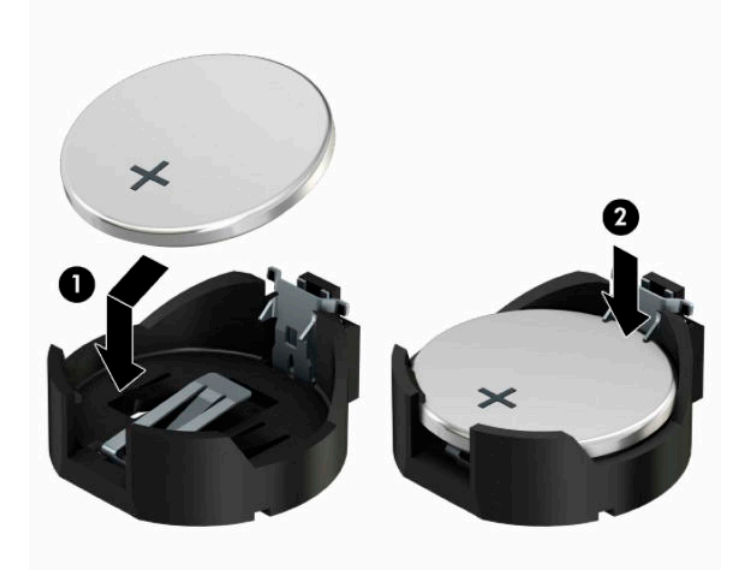

#### **Tipul 3**

- **a.** Trageţi spre înapoi clema (1) care menţine bateria pe poziţie, apoi scoateţi bateria (2).
- **b.** Introduceţi bateria nouă şi poziţionaţi la loc clema.

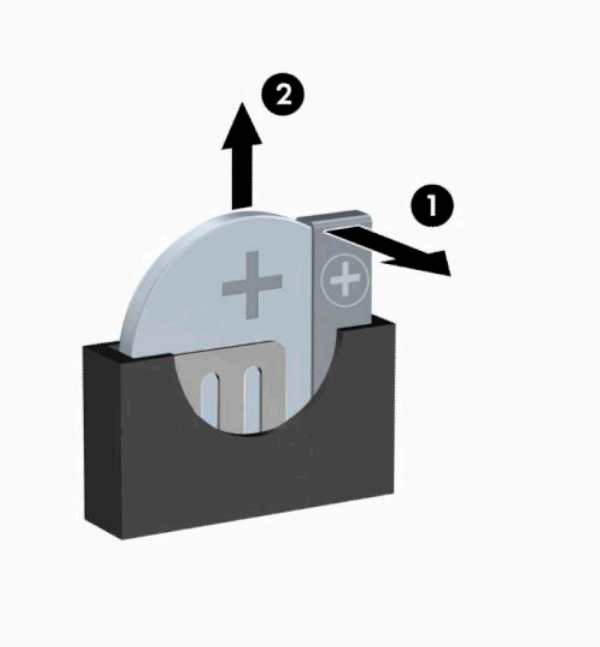

- **NOTĂ:** După ce a fost înlocuită bateria, pentru a termina procedura urmați pașii de mai jos.
- **5.** Montaţi la loc panoul de acces în computer.
- **6.** Reconectaţi cablul de alimentare şi toate dispozitivele externe existente iar apoi porniţi computerul.
- **7.** Fixaţi din nou data şi ora, parolele şi toate setările speciale de sistem, utilizând programul Computer Setup (Configurare computer).
- **8.** Blocaţi orice dispozitiv de securitate care a fost eliberat când s-a demontat panoul de acces în computer.

# <span id="page-48-0"></span>**B Descărcare electrostatică**

Descărcarea electricităţii statice de la un deget sau de la altă parte conductoare poate să deterioreze plăcile de sistem sau alte dispozitive sensibile la electricitate statică. Acest tip de deteriorare poate să reducă durata de viaţă a dispozitivului.

## **Prevenirea descărcării electrostatice**

Pentru a preveni deteriorarea de natură electrostatică, respectaţi următoarele măsuri de precauţie:

- Evitați atingerea cu mâna transportând și depozitând produsele în containere antistatice.
- Păstraţi componentele sensibile electrostatic în containerele lor până când acestea ajung în staţii de lucru fără electricitate statică.
- Puneți componentele pe o suprafață cu împământare înainte de a le scoate din containere.
- Evitați atingerea pinilor, conductorilor sau circuitelor.
- Întotdeauna trebuie să fiţi legat corespunzător la pământ când atingeţi o componentă sau un ansamblu cu sensibilitate electrostatică.

### **Metode de împământare**

Există câteva metode de împământare. Utilizaţi una sau mai multe dintre metodele următoare în timpul manipulării sau instalării unor componente sensibile electrostatic:

- Utilizaţi o brăţară de împământare conectată printr-un cablu de împământare la şasiul unei staţii de lucru sau al unui computer. Brăţările de împământare sunt benzi flexibile cu o rezistenţă minimă de 1 megohm +/- 10 procente în cordoanele de împământare. Pentru a asigura o împământare corespunzătoare, purtaţi banda pe piele.
- La stațiile de lucru verticale, utilizați benzi pentru călcâie, benzi pentru vârfurile picioarelor sau pentru cizme. Purtaţi benzile la ambele picioare când staţionaţi pe podele conductoare sau pe covoare cu disipaţie.
- Utilizați unelte de lucru conductoare.
- Utilizați un echipament portabil de lucru cu un covor de lucru cu disipație electrostatică, pliant.

Dacă nu aveţi nici unul dintre echipamentele menţionate pentru o împământare corespunzătoare, luaţi legătura cu un distribuitor, revânzător, sau furnizor de servicii autorizat de HP.

**NOTĂ:** Pentru mai multe informaţii despre electricitatea statică, luaţi legătura cu un distribuitor, revânzător sau furnizor de servicii autorizat HP.

# <span id="page-49-0"></span>**C Instrucţiuni de exploatare a computerului, îngrijirea de rutină şi pregătirea pentru transport**

### **Instrucţiuni de exploatare a computerului şi întreţinerea de rutină**

Pentru a configura şi a întreţine corect computerul şi monitorul, urmaţi aceste indicaţii:

- Feriți computerul de umezeală excesivă, de lumina directă a soarelui și de temperaturi excesiv de ridicate sau de coborâte.
- Puneți computerul în funcțiune pe o suprafață solidă și plană. Lăsați un loc liber de 10,2 cm (4 inch) pe toate părțile ventilate ale computerului, inclusiv deasupra monitorului, pentru a permite circulația curentului de aer necesar.
- Nu limitaţi niciodată curentul de aer în interiorul computerului prin blocarea oricărui orificiu de aerisire sau a prizei de aer. Nu amplasaţi tastatura, cu picioarele acesteia în jos, direct lângă partea frontală a unităţii de calcul deoarece prin acesta se limitează curentul de aer.
- Nu utilizați niciodată computerul dacă ați scos panoul de acces sau capacele de la orice slot al plăcii de extensie.
- Nu stivuiți computerele unul peste altul și nu le amplasați atât de aproape unul de altul încât să fie posibilă recircularea aerului preîncălzit.
- **În cazul în care computerul va funcționa în interiorul unei capsule separate, trebuie să asigurați** ventilarea prin aspirarea şi evacuarea aerului din capsulă, respectând în acelaşi timp indicaţiile pentru operare menţionate mai sus.
- Tineți lichidele la distanță față de computer și de tastatură.
- Nu acoperiţi niciodată canalele de ventilaţie ale monitorului cu nici un tip de material.
- Instalați sau activați funcțiile de gestionare a energiei ale sistemului de operare sau ale altui software, inclusiv stările de oprire temporară.
- Închideți computerul înainte de a efectua oricare dintre activitățile descrise în continuare:
	- Stergeți exteriorul computerului cu o cârpă moale, umedă, după cum este necesar. Utilizarea produselor de curățat poate să decoloreze sau să deterioreze stratul de finisare.
	- Curățați periodic orificiile de ventilație din toate părțile cu aerisire ale computerului. Scamele, praful şi alte materiale străine pot să blocheze orificiile de ventilaţie şi să limiteze curentul de aer.

## <span id="page-50-0"></span>**Măsuri de protecţie privind unităţile optice**

Aveți grijă să respectați următoarele indicații în timpul acționării sau curățării unității optice.

### **Funcţionare**

- Nu deplasați unitatea în timpul funcționării. Aceasta poate avea drept rezultat defectarea în timpul citirii.
- Evitați să supuneți unitatea la modificări bruște de temperatură, deoarece poate să se formeze condens în interiorul unităţii. Dacă temperatura se modifică brusc în timp ce unitatea este pornită, aşteptaţi cel puţin o oră înainte de a opri alimentarea. Dacă unitatea funcţionează imediat, citirea poate să fie defectuoasă.
- Evitați amplasarea unității în locuri supuse la umiditate ridicată, la temperaturi extreme, la vibrații mecanice sau expuse la lumina directă a soarelui.

### **Curăţare**

- Curăţaţi panoul şi dispozitivele de comandă cu o cârpă moale şi uscată sau cu o cârpă moale umezită uşor cu o soluţie diluată de detergent. Nu pulverizaţi niciodată fluide de curăţare direct pe unitate.
- Evitaţi utilizarea oricărui tip de solvent, cum ar fi alcool sau benzen, care pot să deterioreze stratul de finisare.

#### **Protecţie**

Dacă pe unitate cade un obiect sau lichid, scoateţi imediat computerul din priză şi solicitaţi verificarea sa de către un furnizor de servicii autorizat de HP.

## **Pregătire pentru expediere**

Urmaţi aceste sugestii când pregătiţi transportarea computerului:

**1.** Efectuați copii de siguranță ale fișierelor unității de disc pe un dispozitiv de stocare extern. Asigurați-vă că suporturile pentru copiere nu sunt supuse la impulsuri electrice sau magnetice cât timp sunt depozitate sau în timpul transportului.

**W NOTĂ:** Unitatea de disc se blochează automat când se întrerupe alimentarea sistemului.

- **2.** Scoateți și depozitați toate suporturile amovibile.
- **3.** Închideţi computerul şi dispozitivele externe.
- **4.** Deconectaţi cablul de alimentare de la priza electrică şi apoi de la computer.
- **5.** Deconectaţi componentele sistemului şi dispozitivele externe de la sursele lor de alimentare şi apoi de la computer.
- **W NOTĂ:** Înainte de a transporta computerul aveți grijă ca toate plăcile să fie poziționate corespunzător şi să fie fixate în sloturile plăcii.
- **6.** Ambalaţi componentele sistemului şi dispozitivele externe în cutiile de ambalaj originale, cu suficient material de împachetare pentru a le proteja.

# <span id="page-51-0"></span>**D Accesibilitate**

Compania HP proiectează, fabrică şi comercializează produse şi servicii care pot fi utilizate de către oricine, inclusiv de persoane cu handicap, fie ca atare fie prin adăugarea unor dispozitive asistive corespunzătoare.

## **Tehnologii asistive acceptate**

Produsele HP acceptă o mare varietate de tehnologii asistive pentru sistemul de operare iar acestea pot fi configurate pentru a funcţiona cu tehnologii asistive suplimentare. Utilizaţi caracteristica Search (Căutare) pentru a găsi mai multe informaţii despre caracteristici asistive.

**MOTĂ:** Pentru informații suplimentare despre un produs anume din gama tehnologiei asistive, contactați serviciul asistență pentru clienți pentru produsul respectiv.

## **Contactare asistență pentru clienți**

Optimizăm în mod constant accesibilitatea la produsele şi serviciile noastre, iar orice feedback din partea utilizatorilor noştri este binevenit. Dacă aveţi o problemă cu un produs sau doriţi să ne informați cu privire la caracteristici de accesibilitate care v-au ajutat, vă rugăm să ne contactaţi la (888) 259-5707, de luni până vineri, de la 06:00 până la 21:00 MT. Dacă sunteţi surd sau lipsit parţial de auz şi utilizaţi VRS/TRS/WebCapTel, contactați-ne dacă aveți nevoie de asistență tehnică sau aveți întrebări cu privire la accesibilitate apelând la numărul (877) 656-7058, de luni până vineri, de la 06:00 până la 21:00 MT America de Nord.

**NOTĂ:** Asistența este numai în limba engleză.

# <span id="page-52-0"></span>**Index**

#### **A**

accesibilitate [44](#page-51-0) amplasare ID produs [5](#page-12-0) amplasare număr de serie [5](#page-12-0)

#### **C**

componente de pe panoul frontal [2](#page-9-0) componente de pe panoul spate [4](#page-11-0) conectori pe placa de sistem [12](#page-19-0)

#### **D**

demontare mască frontală [9](#page-16-0) panou de acces al computerului [7](#page-14-0) placă de extensie [15](#page-22-0) unitate optică [21](#page-28-0) descărcare electrostatică, prevenire defect [41](#page-48-0) dispozitive de blocare dispozitiv de blocare cu cablu [30](#page-37-0) dispozitiv de blocare de siguranţă pentru PC-uri HP pentru afaceri [31](#page-38-0) lacăt [31](#page-38-0)

#### **I**

instalare cabluri pentru unităţi de disc [21](#page-28-0) memorie [13](#page-20-0) panou de acces al computerului [8](#page-15-0) placă de extensie [15](#page-22-0) unitate disc 2,5 inchi [28](#page-35-0) unitate disc 3,5 inchi [26](#page-33-0) unitate optică [23](#page-30-0) instalarea acumulatorului [37](#page-44-0) instrucţiuni de exploatare a computerului [42](#page-49-0) instrucţiuni de instalare [6](#page-13-0) instrucţiuni pentru ventilaţie [42](#page-49-0)

#### **Î**

înlocuirea bateriei [37](#page-44-0)

#### **M**

mască frontală îndepărtare [9](#page-16-0) îndepărtare mască [10](#page-17-0) înlocuire [11](#page-18-0) Memorie instalare [13](#page-20-0) ocupare socluri [13](#page-20-0)

#### **P**

panou de acces îndepărtare [7](#page-14-0) înlocuire [8](#page-15-0) placă de extensie instalare [15](#page-22-0) îndepărtare [15](#page-22-0) pregătire pentru expediere [43](#page-50-0)

#### **S**

scoatere Unitate de disc de 8,89 cm (3,5 inchi) [25](#page-32-0) unitate disc 2,5 inchi [27](#page-34-0) scoaterea acumulatorului [37](#page-44-0) măştii de ramă [10](#page-17-0) securitate dispozitiv de blocare cu cablu [30](#page-37-0) dispozitiv de blocare de siguranţă pentru PC-uri HP pentru afaceri [31](#page-38-0) lacăt [31](#page-38-0)

#### **U**

unitate de disc 8,89 cm (3,5 inch), îndepărtare [25](#page-32-0) instalare de 2,5 inchi [28](#page-35-0) instalare de 3,5 inchi [26](#page-33-0) scoatere de 2,5 inchi [27](#page-34-0) unitate optică curăţare [43](#page-50-0) demontare [21](#page-28-0) instalare [23](#page-30-0) măsuri de protecţie [43](#page-50-0)

unităţi

amplasări [20](#page-27-0) conexiuni cabluri [21](#page-28-0) instalare [21](#page-28-0)